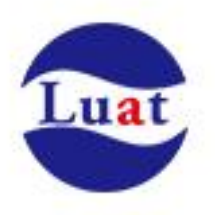

# Air720SH\_Air720SG\_Air720SD 模块硬件设计手册

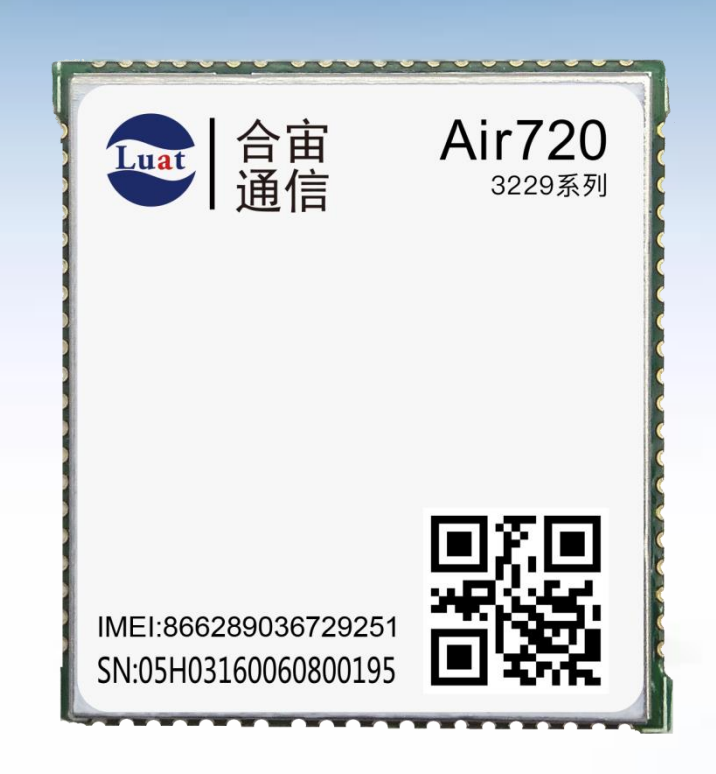

上海合宙通信科技有限公司

# 目录

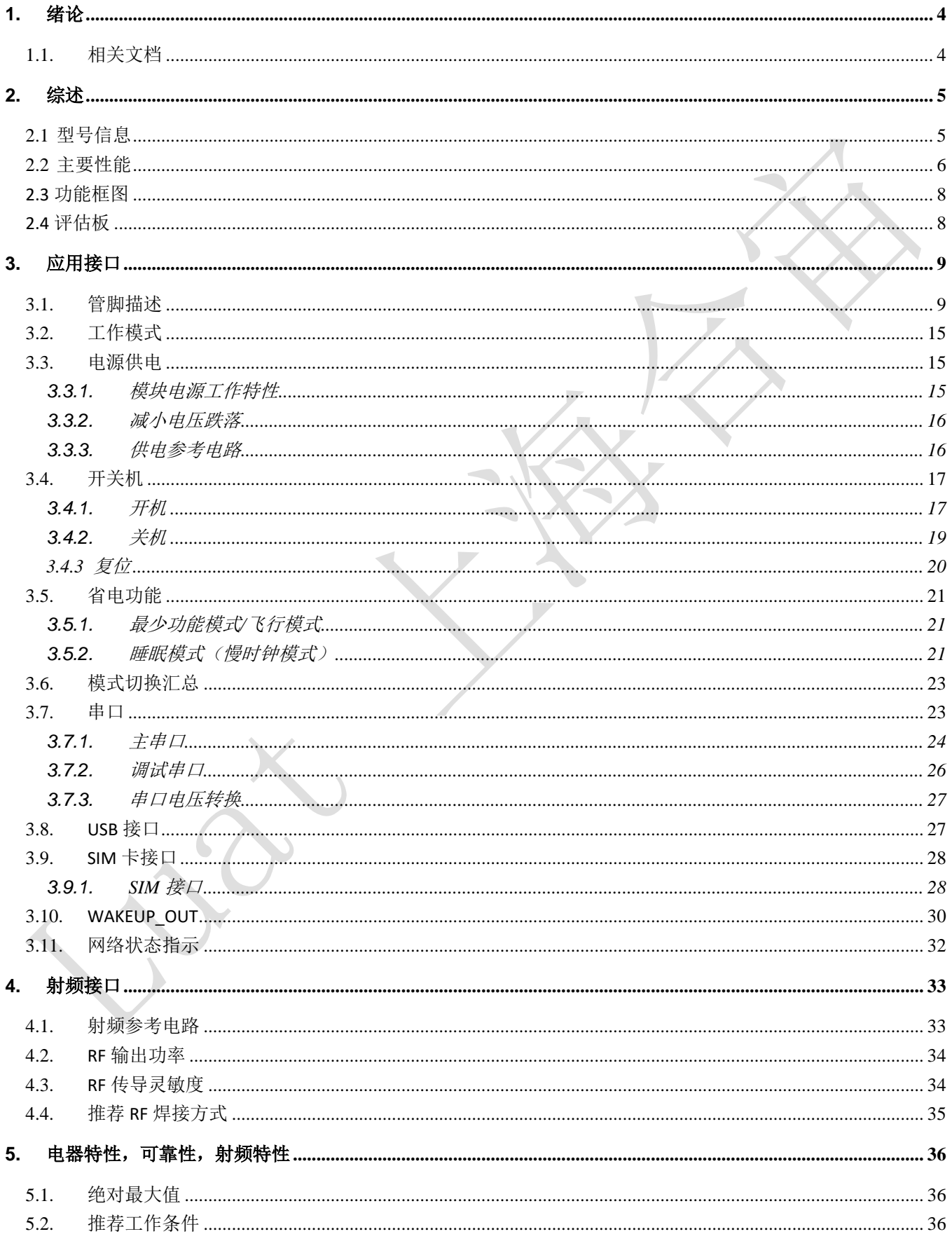

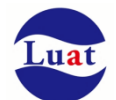

Air720SH\_Air720SG\_Air720SD 硬件设计手册

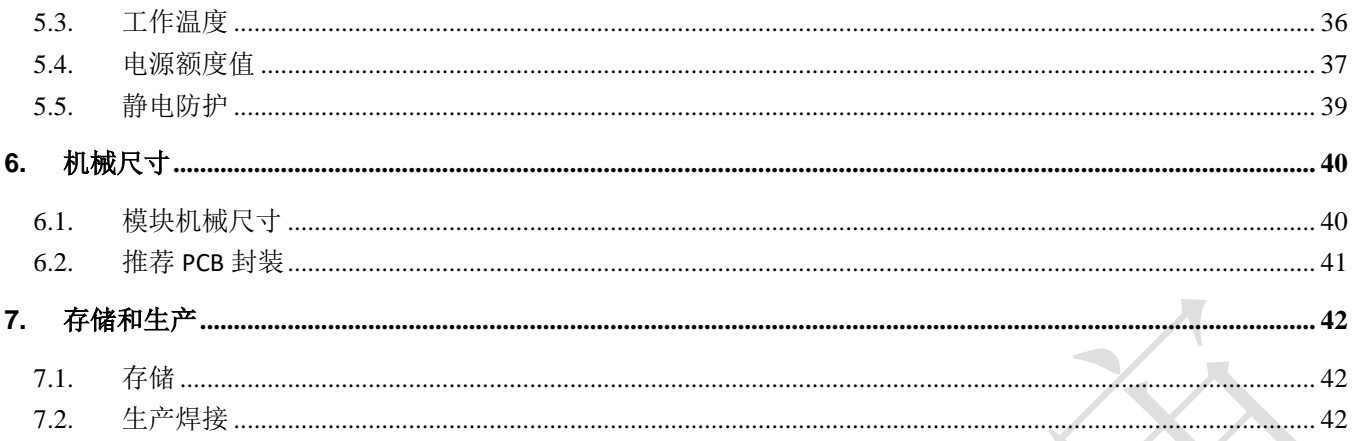

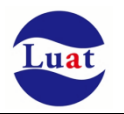

# 1. 绪论

本文档定义了Air720SH\_Air720SG\_Air720SD模块及其硬件接口规范, 电气特性和机械细节, 通过此文档的 帮助,结合我们的应用手册和用户指导书,客户可以快速应用Air720SH Air720SG Air720SD模块于无线应用。

# 1.1. 相关文档

## 表格 1: 相关文档

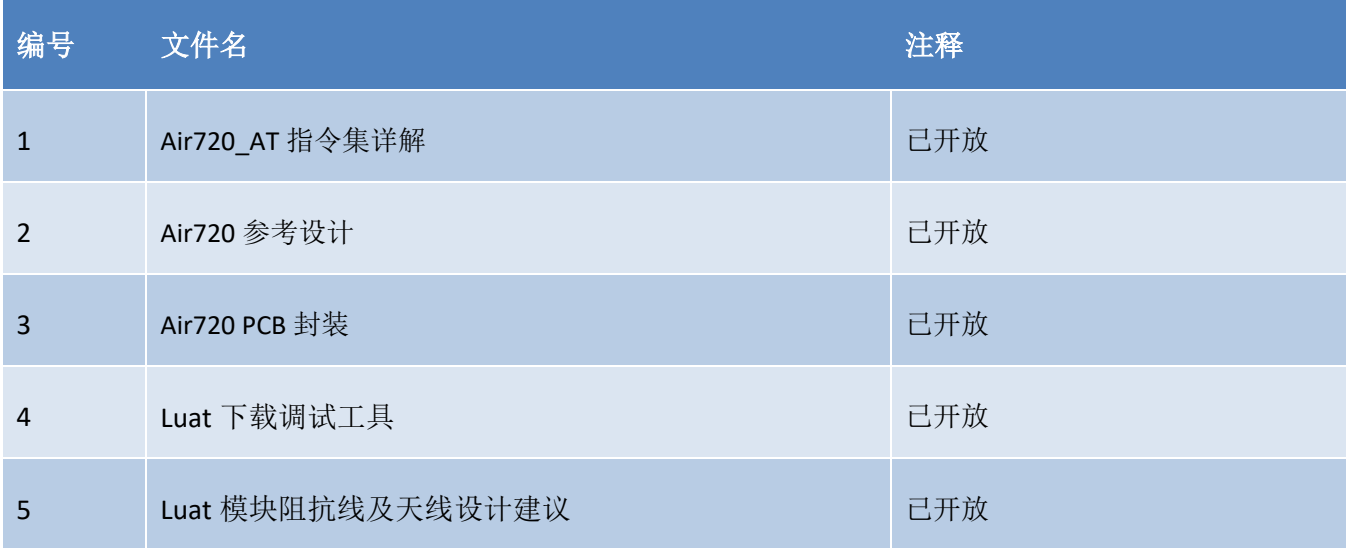

注意: 所有文档均可在 http://www.openluat.com/Product/Index.html 下载

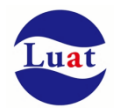

# 2. 综述

# 2.1 型号信息

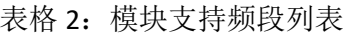

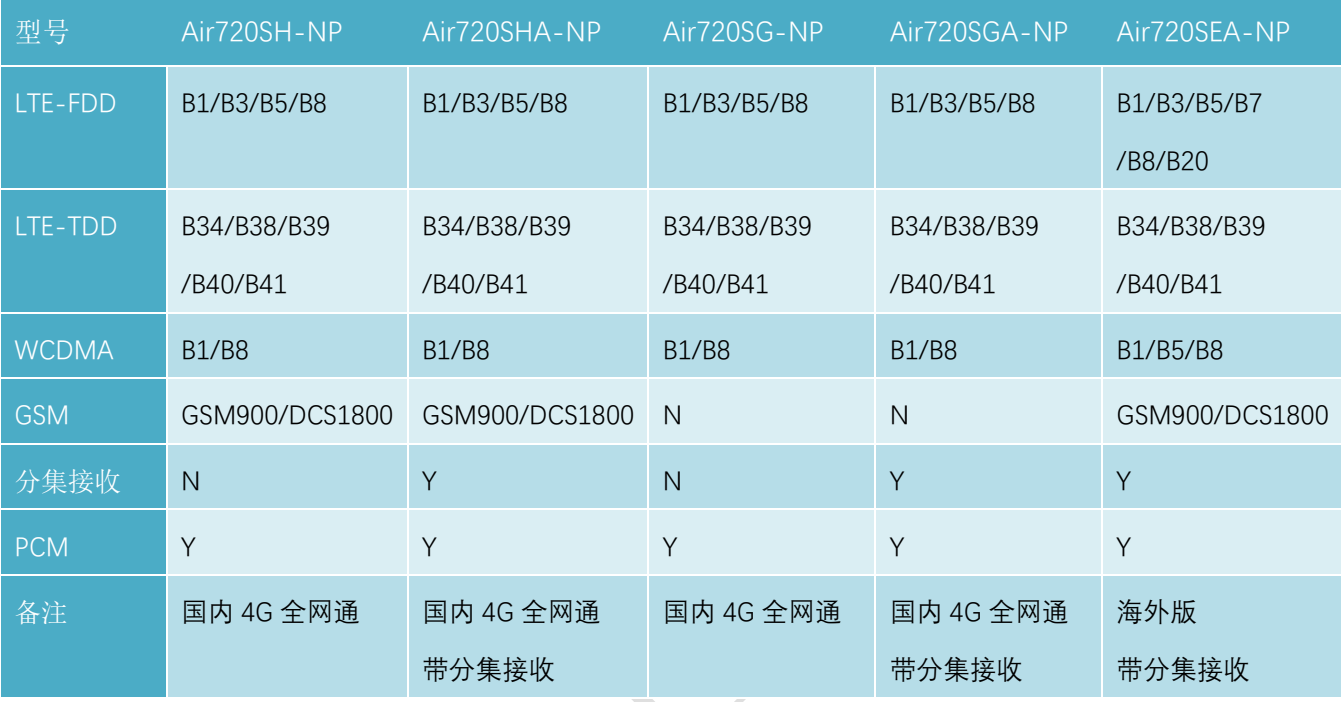

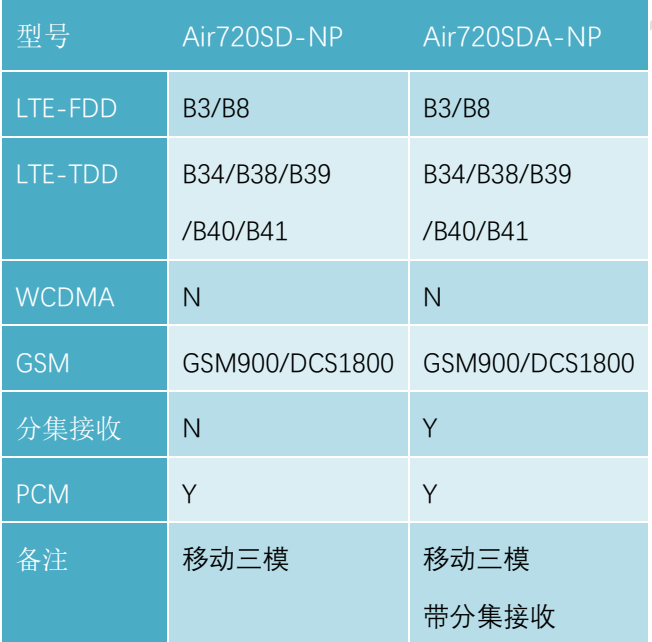

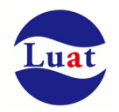

# 2.2 主要性能

## 表格 2: 模块主要性能

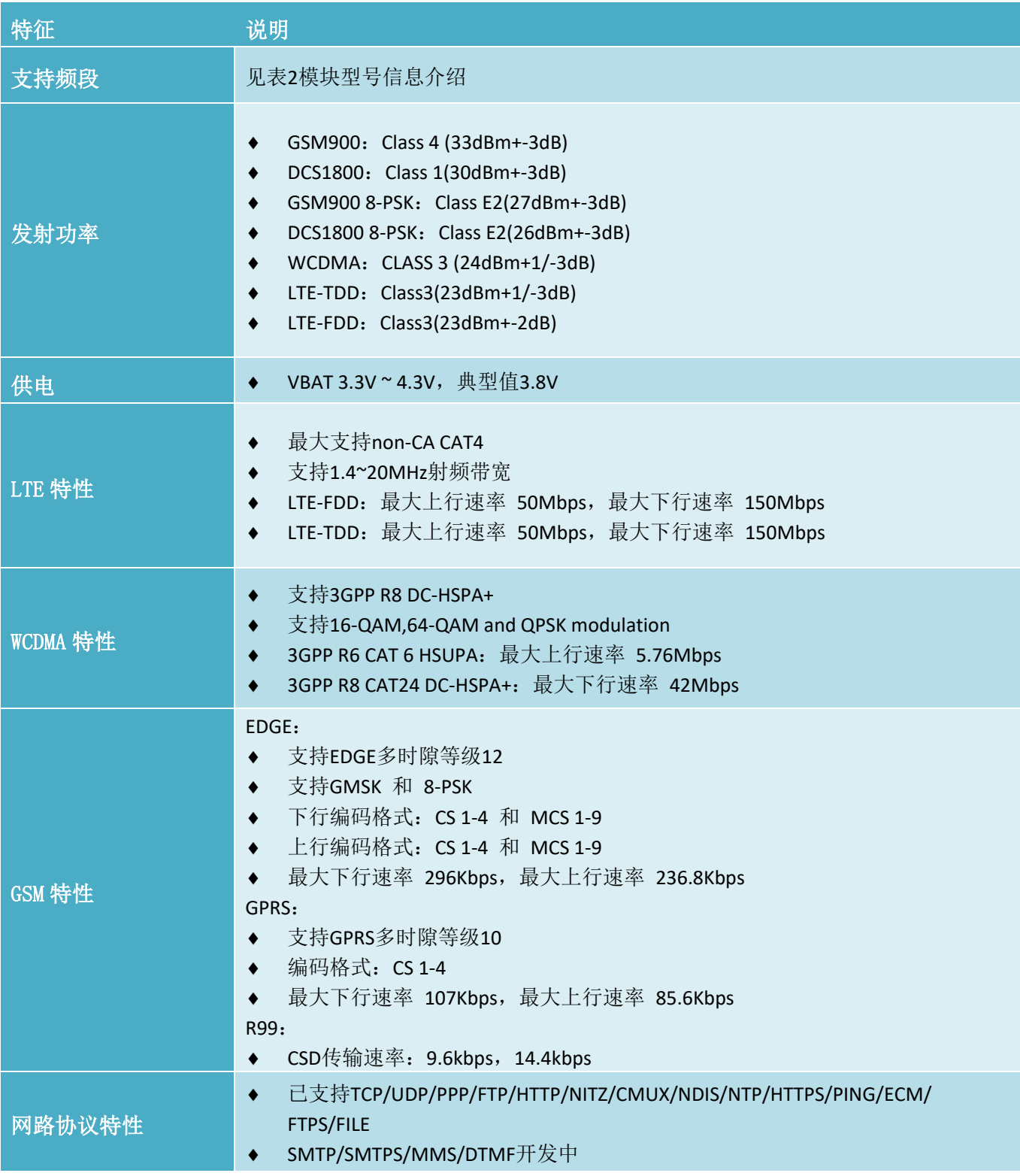

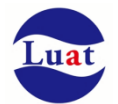

Air720SH\_Air720SG\_Air720SD 硬件设计手册

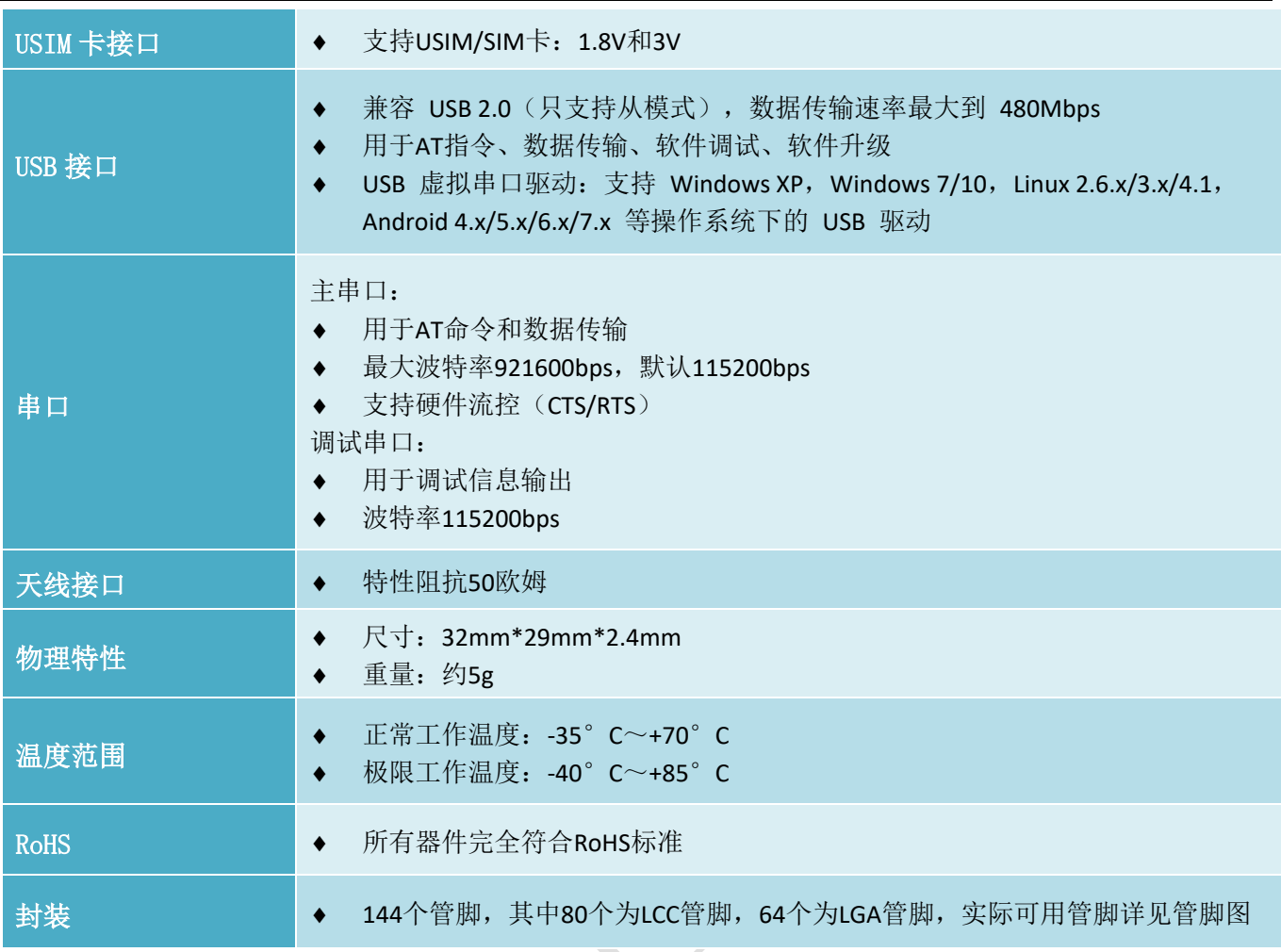

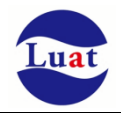

# 2.3 功能框图

下图为Air720SH\_Air720SG\_Air720SD模块功能框图, 阐述了其主要功能:

- 存储器
- 射频部分  $\bullet$
- 电源管理
- 接口部分

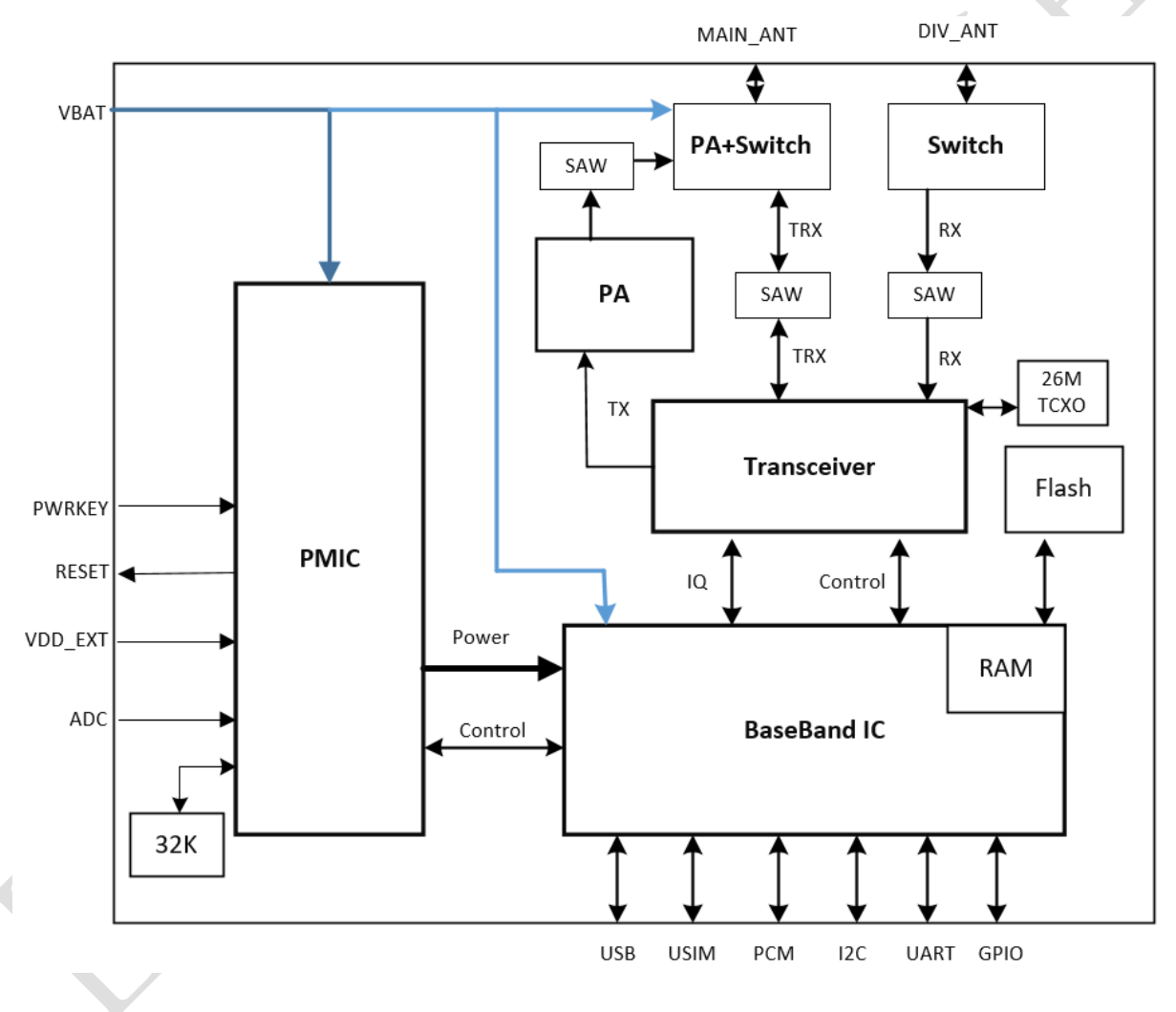

图表 1: 功能框图

# 2.4 评估板

为了有助于测试及使用Air720, 合宙提供一套评估板, 评估板资料链接: http://www.openluat.com/Product/4g/S720.html.

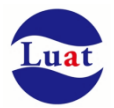

#### 应用接口  $3<sub>1</sub>$

模块采用LCC封装, 144个SMT焊盘管脚, 以下章节将详细阐述Air720各接口的功能

#### 管脚描述  $3.1.$

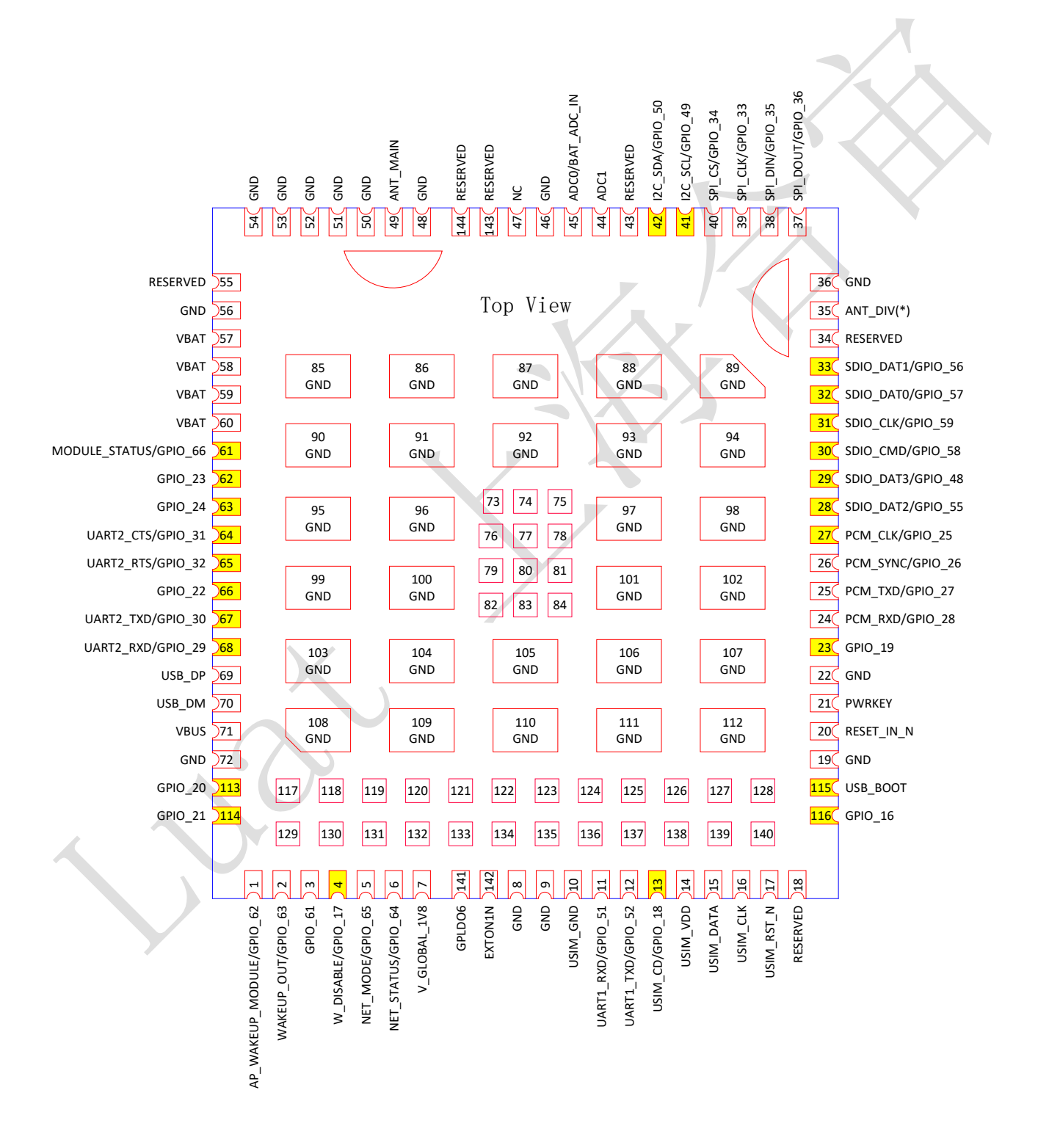

图表 2: Air720SH Air720SG Air720SD 管脚排列图 (正视图)

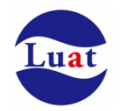

## 表格 3: 管脚描述

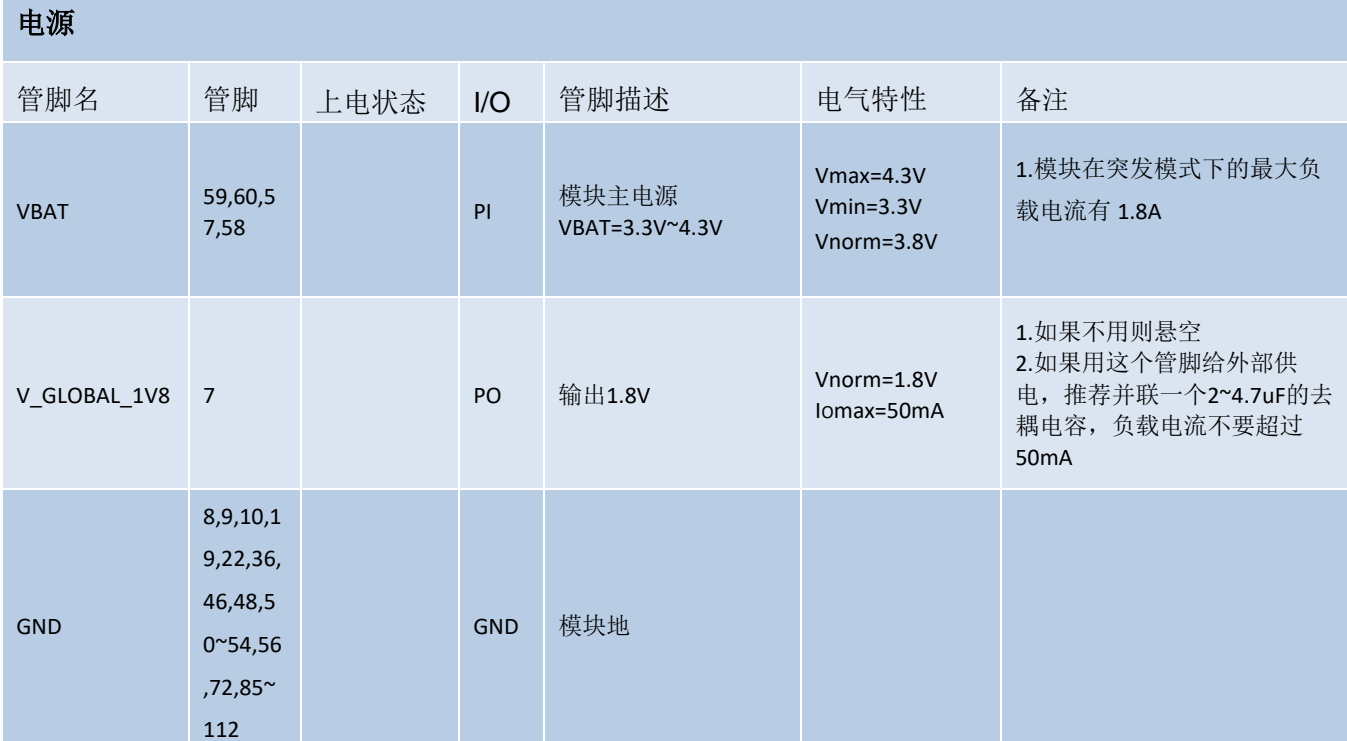

## 开关机

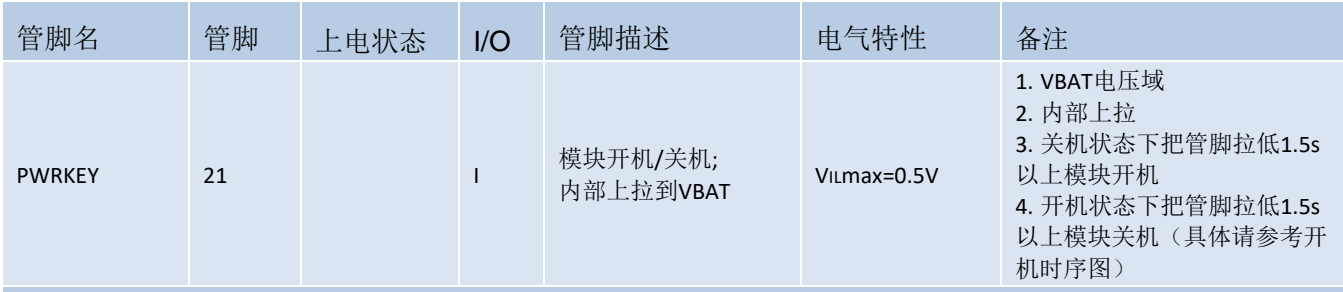

# 复位

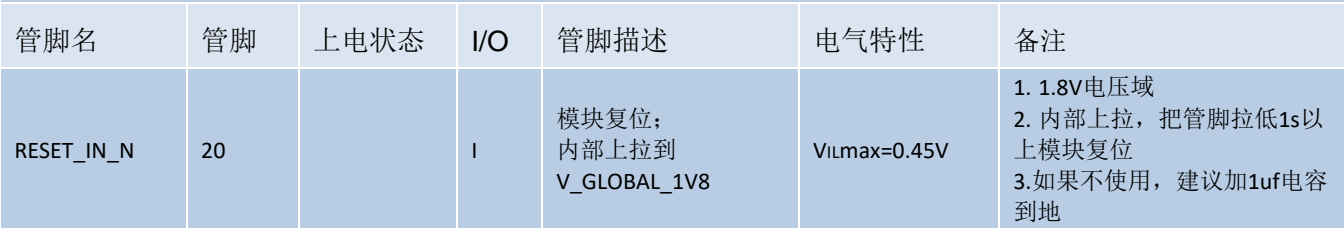

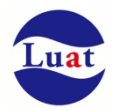

## 模块状态指示

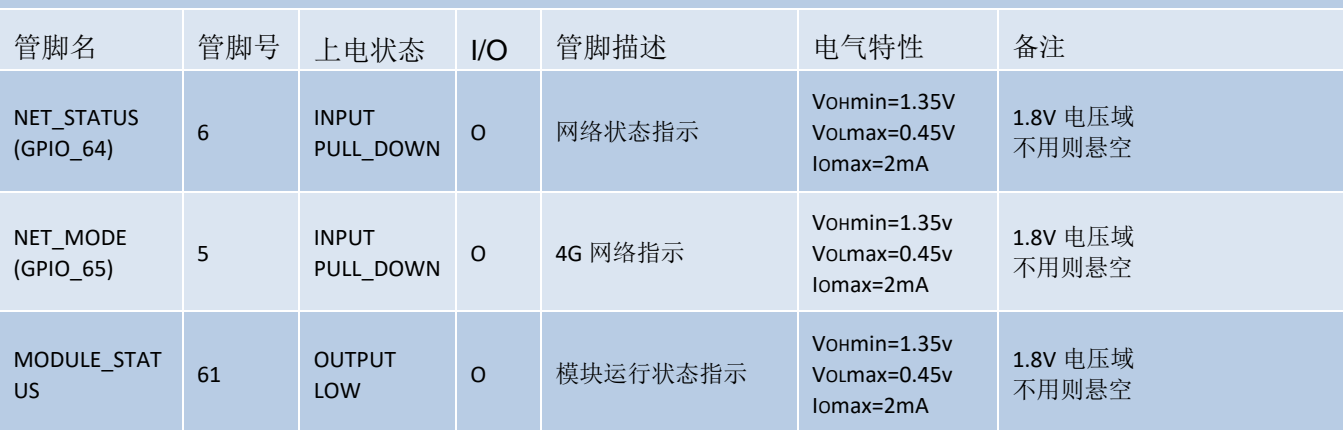

## USB 接口

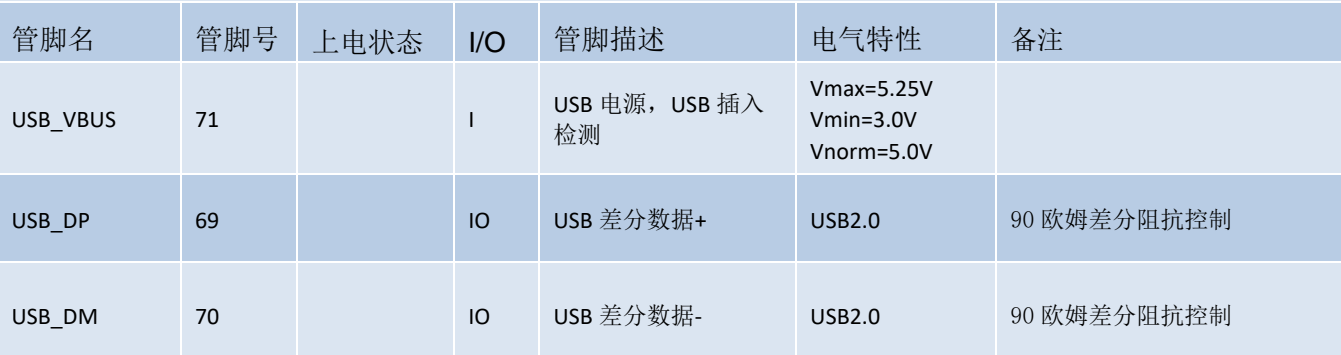

### 主串口

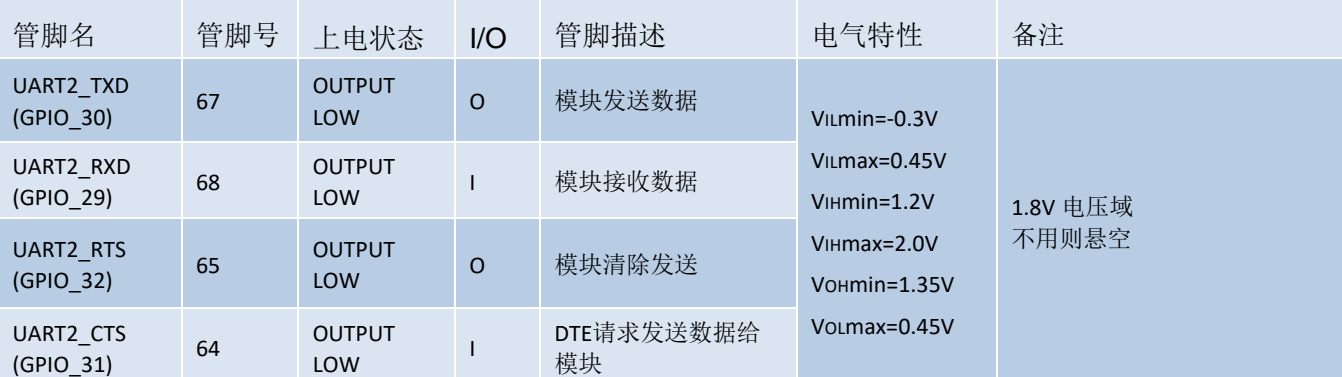

## 辅串口

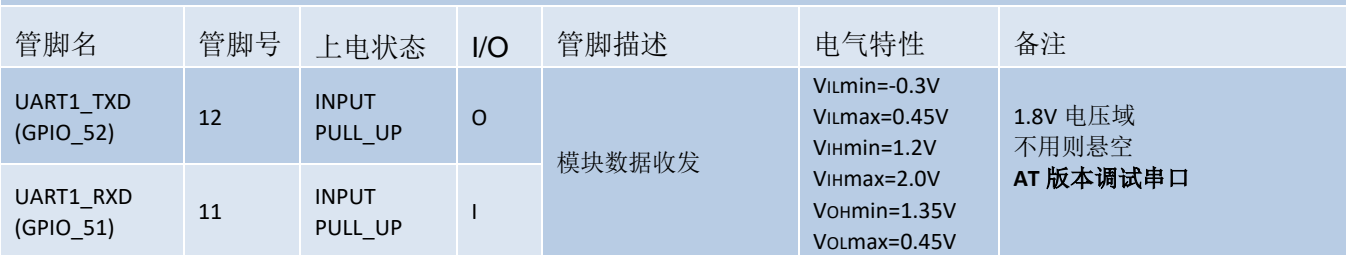

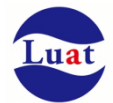

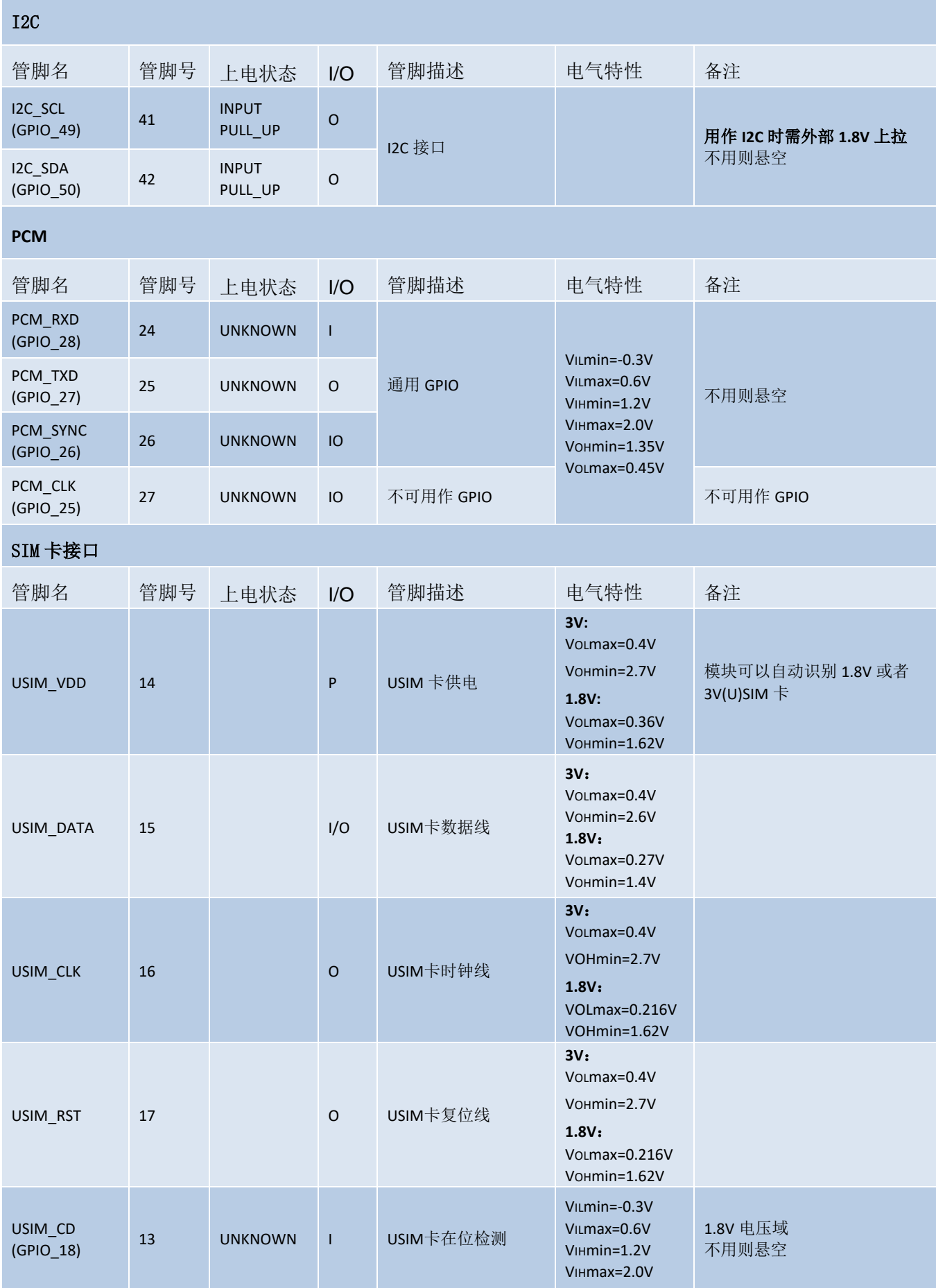

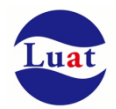

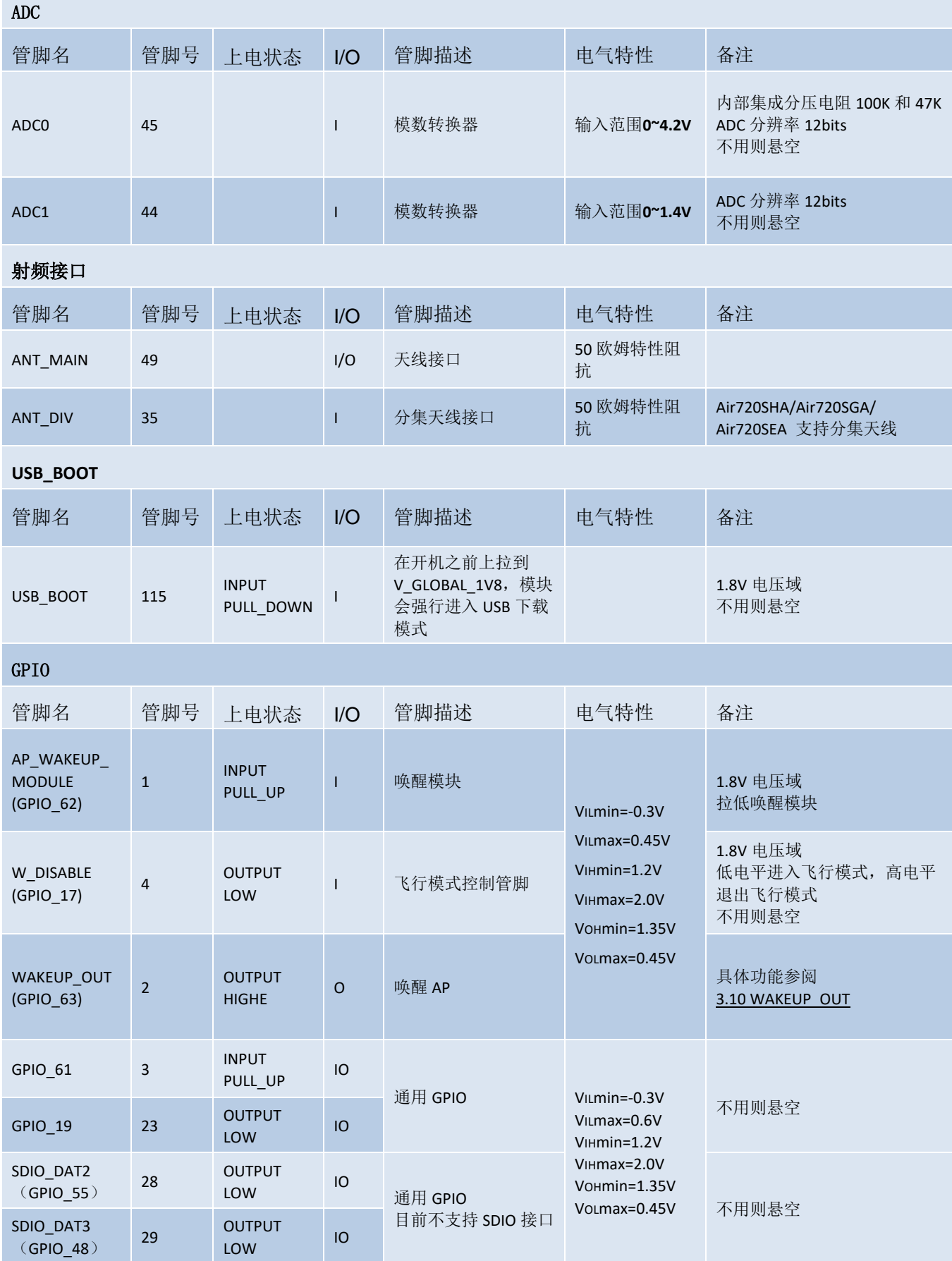

## Air720SH\_Air720SG\_Air720SD 硬件设计手册

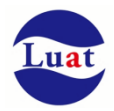

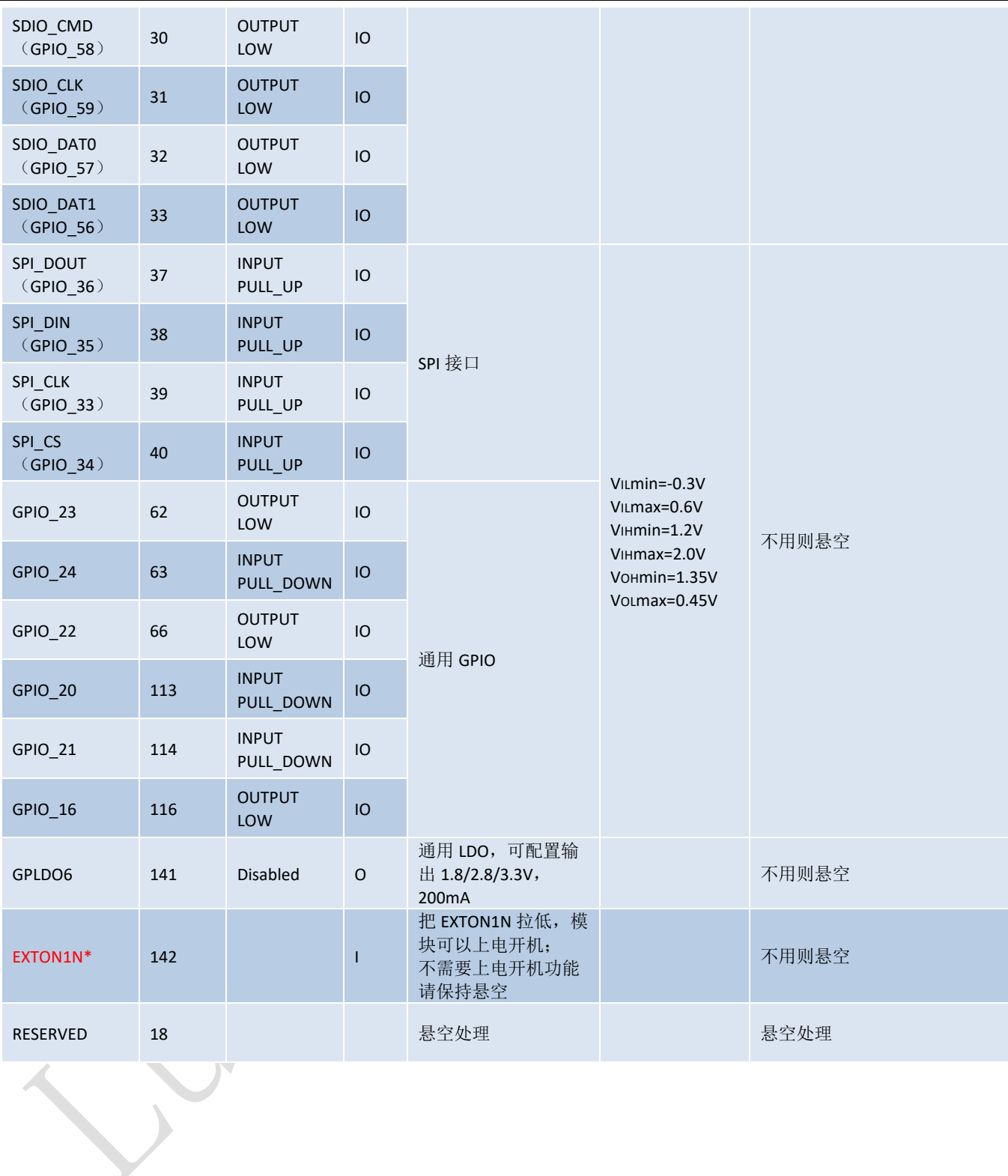

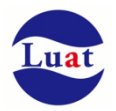

# 3.2. 工作模式

下表简要的叙述了接下来几章提到的各种工作模式。

### 表格 4: 工作模式

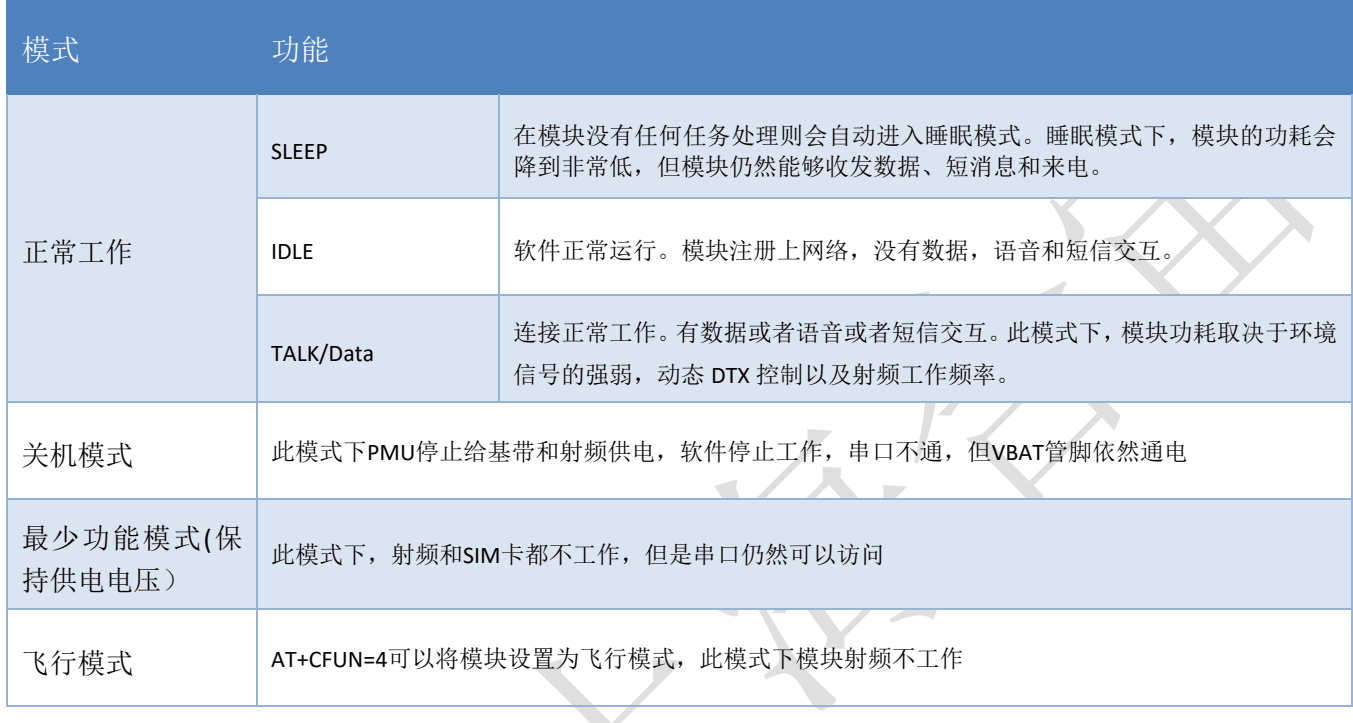

# 3.3. 电源供电

#### $3.3.1.$ 模块电源工作特性

在模块应用设计中, 电源设计是很重要的一部分。由于射频发射时会在短时间有一个较大电流的的突发脉 冲。在突发脉冲阶段内, 电源必须能够提供高的峰值电流, 不然有可能会引起供电电压的跌落, 2G网络下电 压跌落比3G和4G网络大。

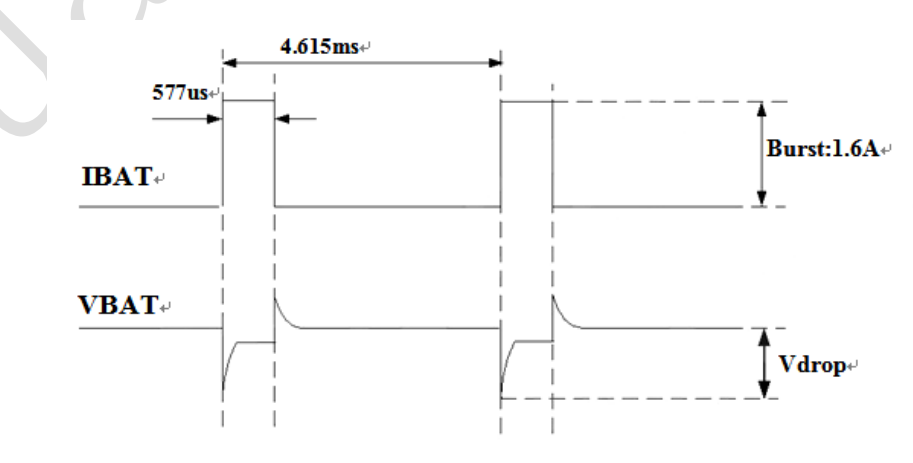

图表 3: 模块 2G 发射时的电压电流波形图

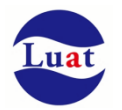

#### $3.3.2.$ 减小电压跌落

模块电源VBAT电压输入范围为3.1V~4.4V, 但是模块在射频发射时通常会在VBAT电源上产生电源电压跌落 现象,这是由于电源或者走线路径上的阻抗导致,一般难以避免。因此在设计上要特别注意模块的电源设 计, 。在VBAT输入端, 建议并联一个低ESR(ESR=0.7Ω)的100uF的钽电容, 以及100nF、33pF、10pF滤波电容 (0603封装), VBAT输入端参考电路如图4所示。并且建议VBAT的PCB走线尽量短且足够宽, 减小VBAT走线的 等效阻抗,确保在最大发射功率时大电流下不会产生太大的电压跌落。建议VBAT走线宽度不少于2mm,并且 走线越长,线宽越宽。

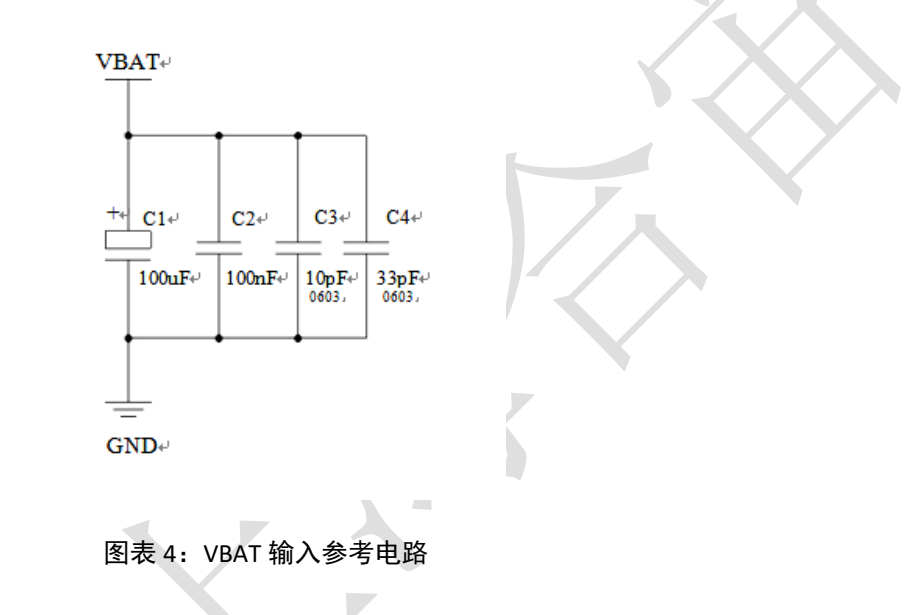

#### $3.3.3.$ 供电参考电路

电源设计对模块的供电至关重要, 必须选择能够提供至少2A电流能力的电源。若输入电压跟模块的供电 电压的压差不是很大,建议选择LDO作为供电电源。若输入输出之间存在比较大的压差,则使用开关电源转换 器。

#### LDO供申:

下图是5V供电的参考设计,采用了Micrel公司的IDO, 型号为MIC29302WU。它的输出电压是4.16V, 负载 电流峰值到3A。为确保输出电源的稳定,建议在输出端预留一个稳压管,并且靠近模块VBAT管脚摆放。建议 选择反向击穿电压为5.1V, 耗散功率为1W以上的稳压管。

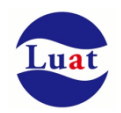

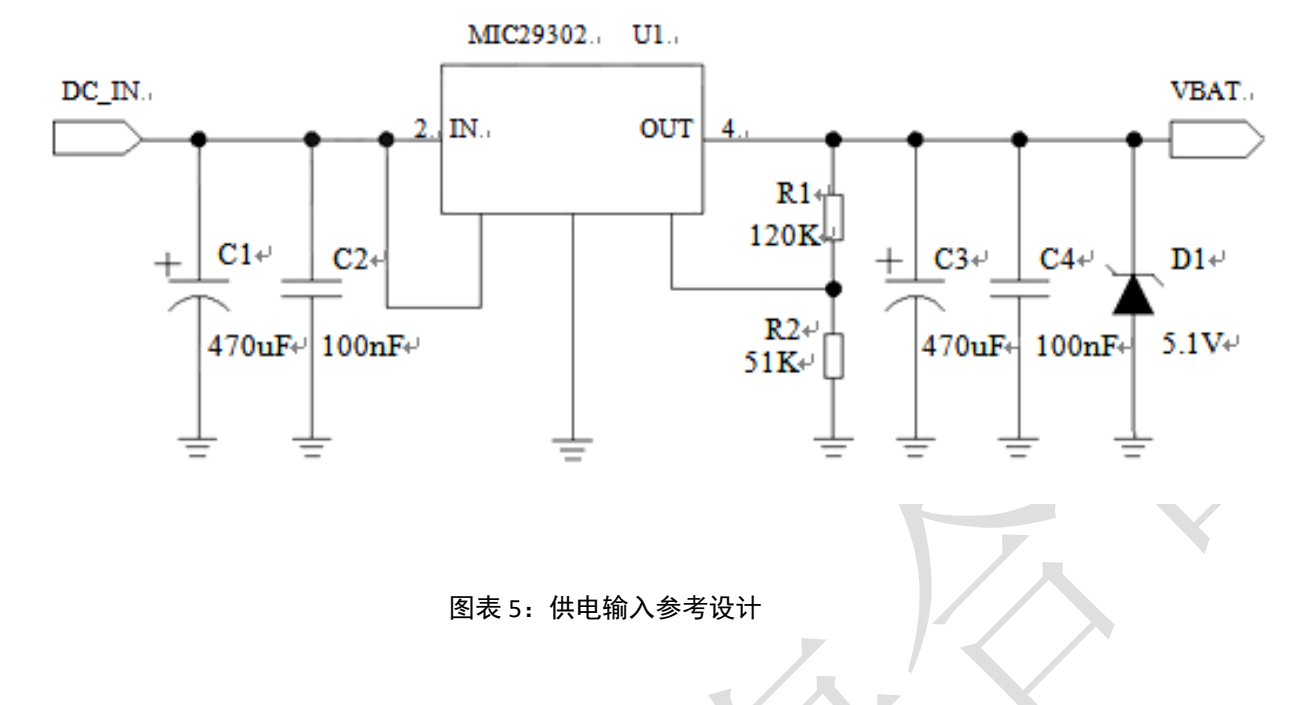

## DCDC 供电:

下图是 DCDC 开关电源的参考设计, 采用的是杰华特公司的 JW5033S 开关电源芯片, 它的最大输出电流 在 2A, 同时输入电压范围 4.7V~20V。注意 C25 的选型要根据输入电压来选择耐压值。

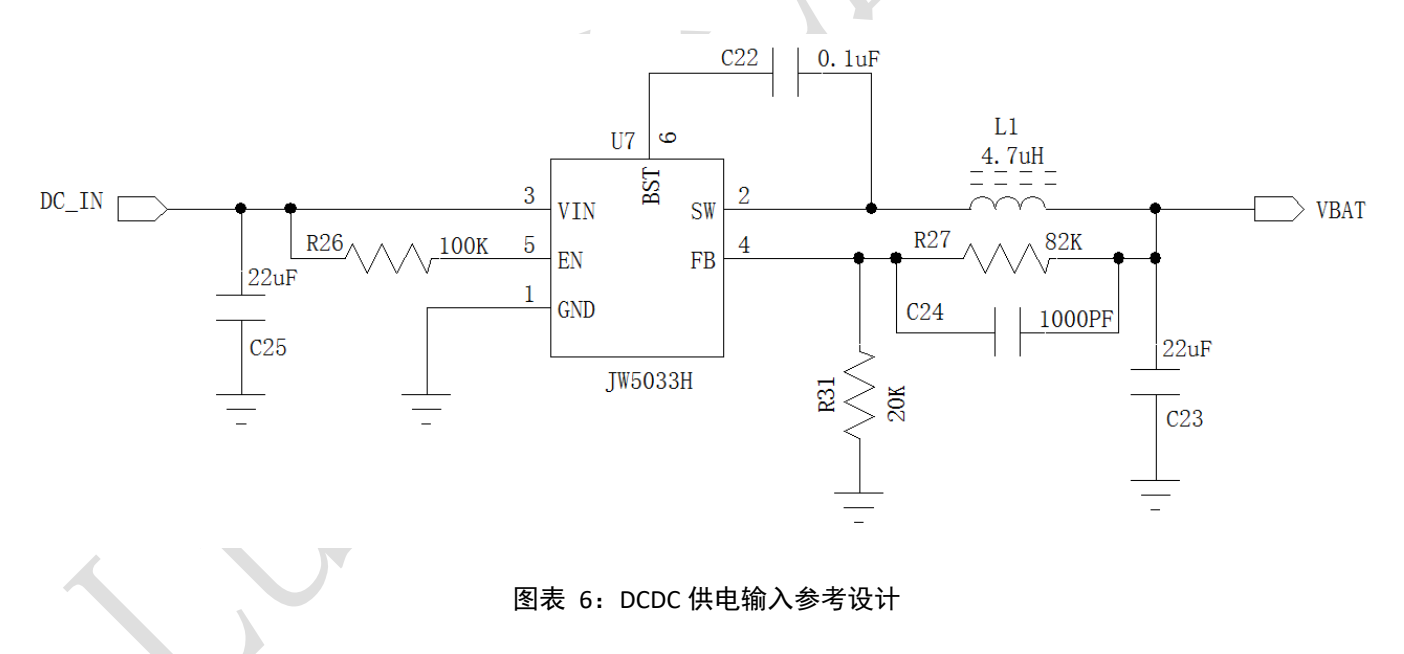

# 3.4. 开关机

#### $3.4.1.$ 开机

Air720x系列模块可以通过PWRKEY管脚开机。关机状态下长按开机键一段时间以上,模块会进入开机流 程, 软件会检测VBAT管脚电压若VBAT管脚电压大于软件设置的开机电压(3.1V), 会继续开机动作直至系统 开机完成;否则,会停止执行开机动作,系统会关机。

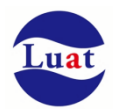

### 3.4.1.1 PWRKEY 管脚开机

VBAT上电后, PWRKEY管脚可以启动模块, 把PWRKEY管脚拉低持续一段时间后(请参考时序图)之后开 机,开机成功后PWRKEY管脚可以释放。可以通过检测 V\_GLOBAL\_1V8 管脚的电平来判别模块是否开机。推荐 使用开集驱动电路来控制PWRKEY管脚。下图为参考电路:

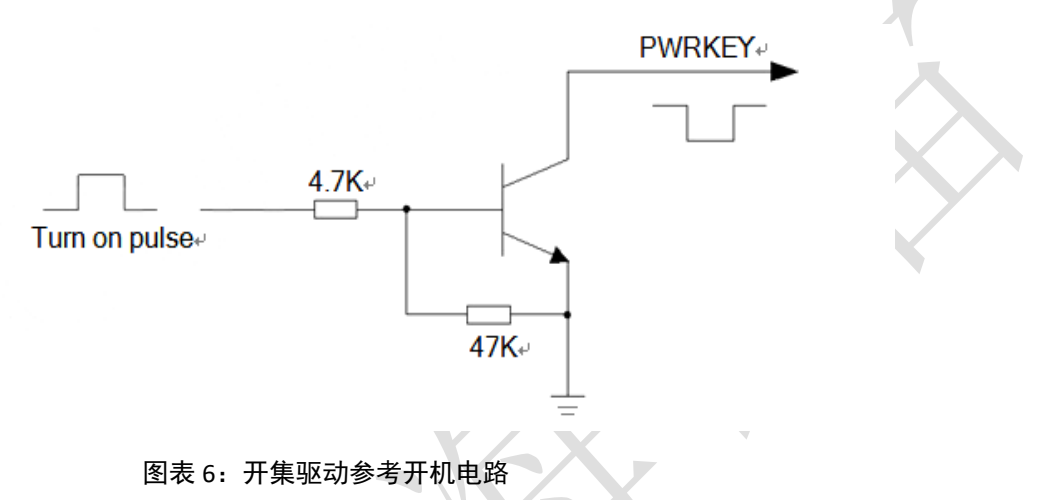

另一种控制PWRKEY管脚的方法是直接使用一个按钮开关。按钮附近需放置一个TVS管用以ESD保护。下图 为参考电路:

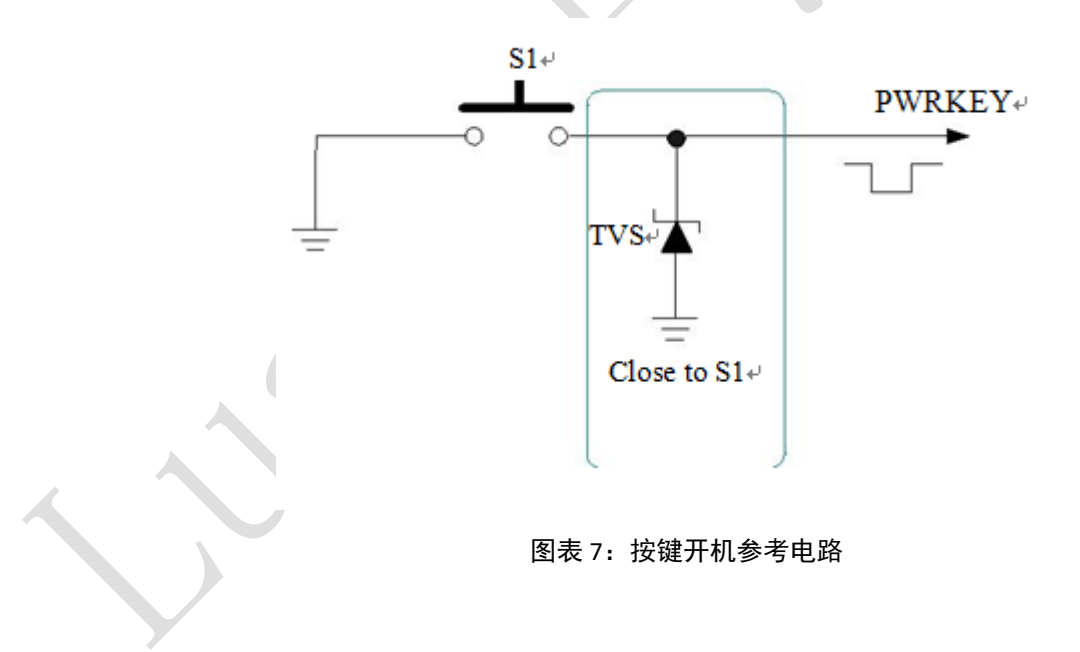

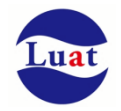

### 按键开机时序图:

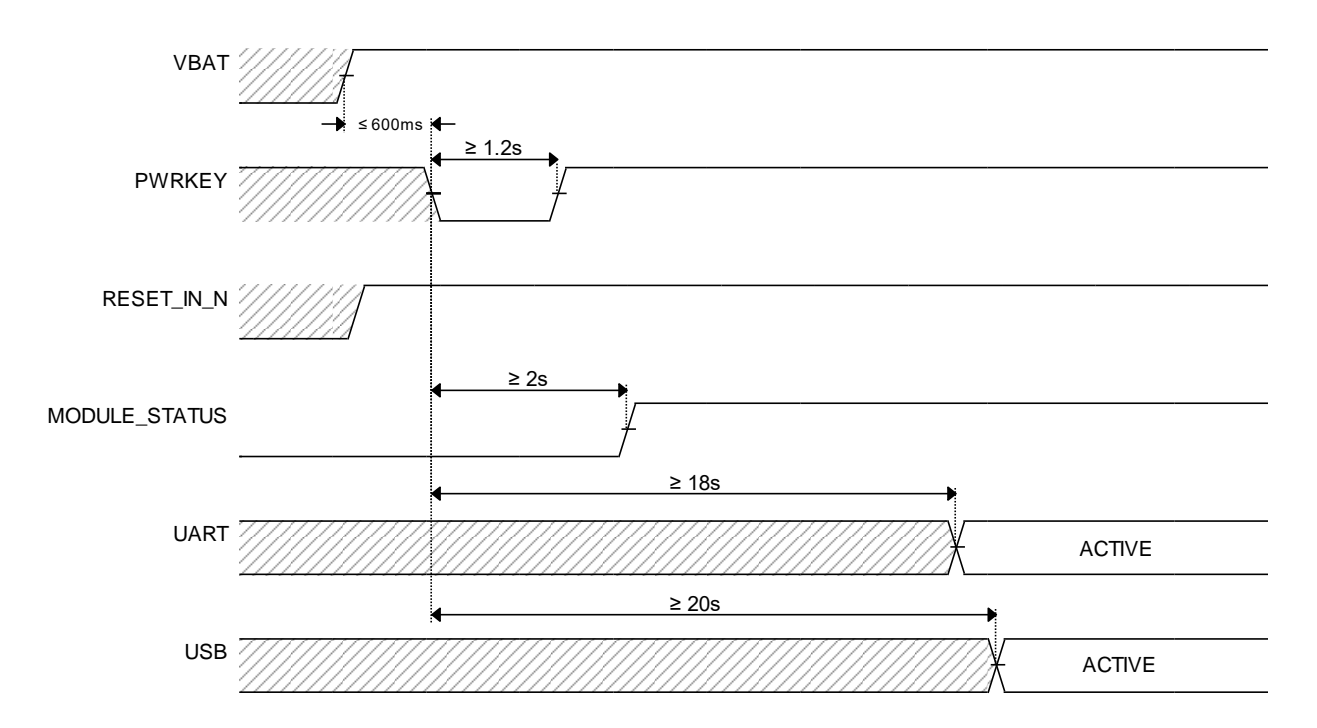

注意: 模块在上电后 600ms 内会检测开机关机, 600ms 时间内拉低 PWRKEY 且大于 1.2s 能稳定开机。上电 600ms 后如果未检测到开机事件软件会进 入关闭流程,此过程会持续1到2s,如果这个时候拉低 PWRKEY 将不会被检测到。因此,如果不能保证在上电 600ms 内拉低 PWRKEY,为了确保能稳定开 机建议 PWRKEY 时间适当加长, 建议 4S 以上。

### 3.4.1.2 上电开机

将模块的第142 脚: EXTON1N 直接接地可以实现上电自动开机功能。需要注意, 在上电开机模式下, 将 无法关机,只要 VBAT 管脚的电压大于开机电压即使软件调用关机接口,模块仍然会再开机起来。另外, 在此 模式下,要想成功开机起来 VBAT 管脚电压仍然要大于软件设定的开机电压值(3.1V), 如果不满足, 模块会 关闭, 就会出现反复开关机的情况。

不建议把模块的第21脚: PWRKEY 直接接地来实现上电开机功能。假如把 PWRKEY 直接接地了, 此时再 把 RESET IN N 拉低超过 15 秒的话, 模块内部的 PMU 会认为模块状态异常, 强制断电, 即使在 RESET IN N 释放以后模块也会一直处于关机状态, 直到松开 PWRKEY 一段时间。

注意: 早期的模块不支持 EXTON1N 功能, 请与销售或客服咨询。如不确定, EXTON1N 和 PWRKEY 都预 留开机功能。

#### $3.4.2.$ 关机

以下的方式可以关闭模块:

- 正常关机: 使用PWRKEY管脚关机
- 正常关机: 通过AT指令AT+CPOWD关机
- 低压自动关机: 模块检测到低压(3V以下)时关机

#### 3.4.2.1 PWRKEY 管脚关机

PWRKEY 管脚拉低 1.5s 以上时间, 模块会执行关机动作。

关机过程中, 模块需要注销网络, 注销时间与当前网络状态有关, 经测定用时约2s~12s, 因此建议延长 12s后再进行断电或重启, 以确保在完全断电之前让软件保存好重要数据。

时序图如下:

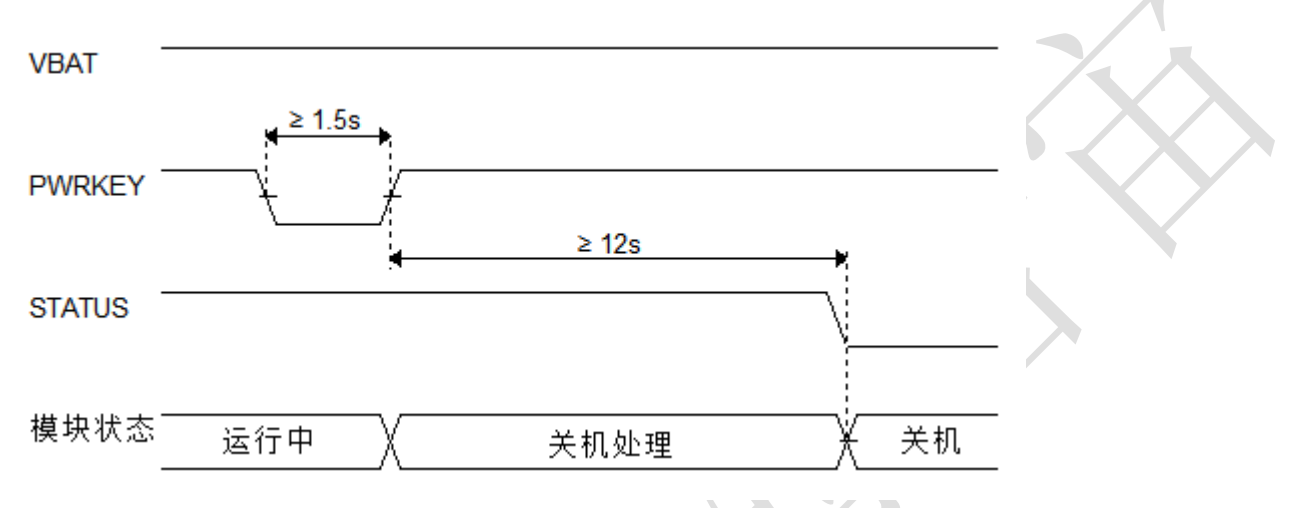

#### 3.4.2.2 低电压自动关机

模块在运行状态时当 VBAT 管脚电压低于软件设定的关机电压时(默认设置3V),软件会执行关机动作 关闭模块, 以防低电压状态下运行出现各种异常。

### 3.4.3 复位

RESET\_IN\_N 引脚可用于使模块复位。 拉低 RESET\_IN\_N 引脚 150ms 以上可使模块复位。 RESET\_IN\_N 信号对干扰比较敏感, 因此建议在模块接口板上的走线应尽量的短, 且需包地处理。

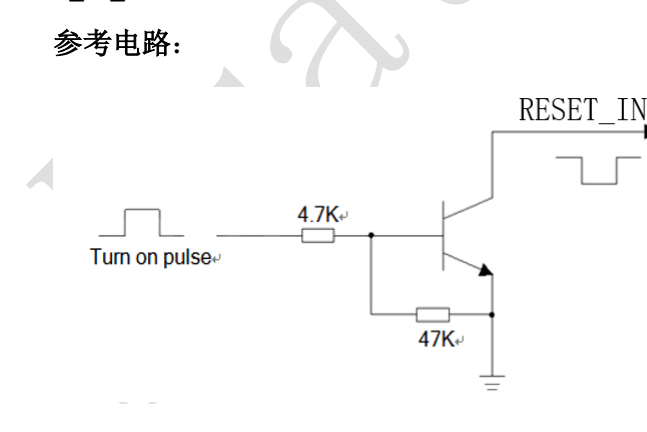

时序图:

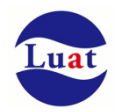

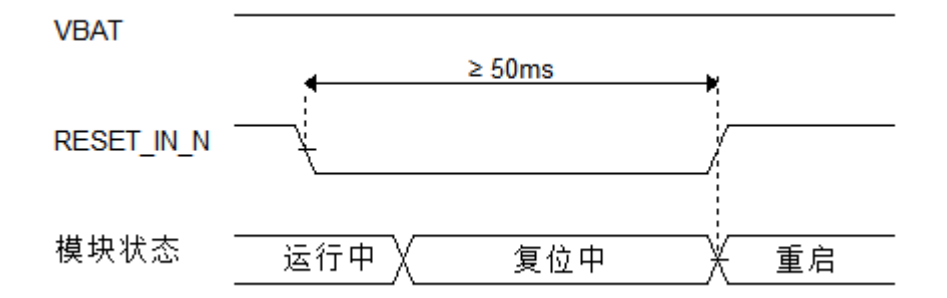

## 备注:

- 1. 复位功能建议仅在 AT+CPOWD 和 PWRKEY 关机失败后使用。
- 2. 确保 PWRKEY 和 RESET IN N 引脚没有大负载电容。
- 3. 如果不使用 RESET IN N, 建议并联 1uf 电容到地。

## 3.5. 省电功能

根据系统需求,有两种方式可以使模块进入到低功耗的状态。对于AT版本使用"AT+CFUN"命令可以使模块 进入最少功能状态。

#### $3.5.1.$ 最少功能模式/飞行模式

最少功能模式可以将模块功能减少到最小程度, 此模式可以通过发送"AT+CFUN=<fun>"命令来设置。<fun> 参数可以选择 0, 1, 4。

- 0: 最少功能(关闭RF和SIM卡):  $\blacktriangle$
- 1: 全功能(默认);
- 4: 关闭RF发送和接收功能;

如果使用"AT+CFUN=0"将模块设置为最少功能模式, 射频部分和 SIM 卡部分的功能将会关闭。而串口依然 有效,但是与射频部分以及 SIM 卡部分相关的 AT 命令则不可用。

如果使用"AT+CFUN=4"设置模块,RF部分功能将会关闭,而串口依然有效。所有与RF部分相关的AT命令不 可用。

√模块通过"AT+CFUN=0"或者"AT+CFUN=4"设置以后,可以通过"AT+CFUN=1"命令设置返回到全功能状态。

#### $3.5.2.$ 睡眠模式(慢时钟模式)

以下描述均针对标准 AT 版本, 关于 LUA 版本的睡眠管理看 wiki.openluat.com 的介绍

### 3.5.2.1 串口应用

串口应用下支持两种睡眠模式:

#### Air720SH Air720SG Air720SD 硬件设计手册

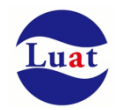

睡眠模式 1: 通过 AP WAKEUP MODULE 管脚电平控制模块是否进入睡眠

睡眠模式 2: 模块在串口空闲一段时间后自动进入睡眠

#### 3.5.2.1.1 睡眠模式 1

#### 开启条件:

发送 AT 指令 AT+CSCLK=1

#### 模块进入睡眠:

控制 AP WAKEUP MODULE 脚拉高, 模块会进入睡眠模式 1

#### 模块退出睡眠:

拉低 AP\_WAKEUP\_MODULE 脚 50ms 以上, 模块会退出睡眠模式可以接受 AT 指令

#### 模块在睡眠模式1时的软件功能:

不响应 AT 指令, 但是收到数据/短信/来电会有 URC 上报

#### HOST 睡眠时, 模块收到数据/短信/来电如何唤醒 HOST:

WAKEUP OUT 信号

#### 3.5.2.1.2 睡眠模式 2

#### 开启条件:

发送 AT 指令 AT+CSLCK=2

### 模块进入睡眠:

串口空闲超过 AT+WAKETIM 配置的时间(默认 5s), 模块自动进入睡眠模式 2

#### 模块退出睡眠:

串口连续发送 AT 直到模块回应时即退出睡眠模式 2

#### 模块在睡眠模式2时的软件功能:

不响应 AT 指令, 但是收到数据/短信/来电会有 URC 上报

#### HOST 睡眠时, 模块收到数据/短信/来电如何唤醒 HOST:

WAKEUP OUT 信号

#### 3.5.2.2 USB 应用

#### 开启条件:

HOST USB 必须支持 USB suspend/resume

#### 模块进入睡眠:

HOST 发起 USB suspend

#### 模块退出睡眠:

HOST 发起 USB resume

#### HOST 睡眠时, 模块收到数据/短信/来电如何唤醒 HOST:

WAKEUP\_OUT 信号

# 3.6. 模式切换汇总

表格 5: 模式切换汇总

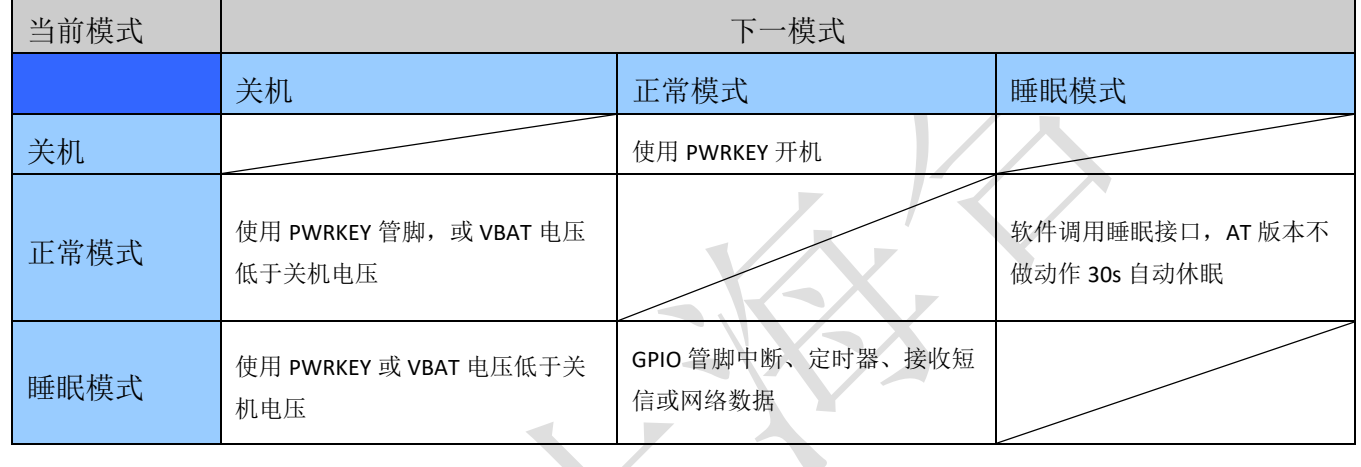

# 3.7. 串口

模块提供了两个通用异步收发器: 主串口 UART2 和调试串口 UART1。模块支持固定波特率和自适应波特 率。自适应波特率支持范围 9600bps 到 115200bps。

#### 主串口

- $\blacktriangle$ UART2 TXD: 发送数据到DTE设备的RXD端
- UART2 RXD: 从DTE设备TXD端接收数据  $\bullet$
- UART2 RTS: DTE请求发送数据给DCE  $\blacklozenge$
- ◆ UART2 CTS: 清除发送

在默认情况下,模块的硬件流控是关闭的。当客户需要硬件流控时,管脚 RTS,CTS 必须连接到客户端, AT 命令"AT+IFC=2,2"可以用来打开硬件流控。AT 命令"AT+IFC=0,0"可以用来关闭流控。具体请参考《AirM2M 无线 模块 AT 命令手册》。

#### 调试串口

- UART1 TXD: 发送数据到DTE的串口
- UART1 RXD: 从DTE的串口接收数据

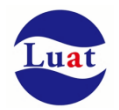

#### 表格 6: 串口管脚定义

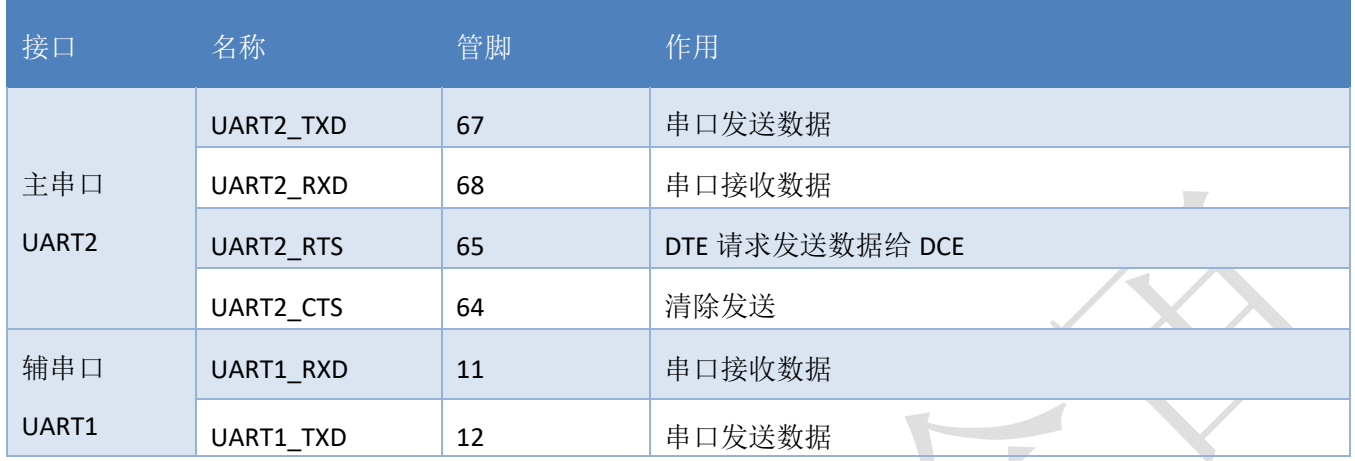

#### $3.7.1.$ 主串口

#### 3.8.1.1 主串口特点

- 包括数据线TXD和RXD, 硬件流控控制线RTS和CTS。
- 8个数据位,无奇偶校验,一个停止位。  $\bullet$
- 硬件流控默认关闭。
- 用以AT命令传送, 数传等。
- 支持波特率如下: 1200,2400,4800,9600,14400,19200,28800,38400,57600,115200,230400,460800,921600bps
- AT指令版本默认情况下模块是自适应波特率(AT+IPR=0), 在自适应波特率模式下, 开机后初始化信息(开 头是"RDY")不会回发给主控机。在模块开机2-3秒后,可以给模块发送AT命令。主控机需首先发送"AT"字 符给模块来训练主控机的波特率, 此时模块会上报初始化信息, 表明训练成功。用户可以发送一个 "AT+IPR=x:&W"命令给模块(x是波特率,比如9600),此命令的作用是设置一个固定的波特率并保存, 在完成这些配置之后, 每次模块开机以后, 会自动串口返回URC初始化信息(开头是"RDY")。

为了更好的使用自适应波特率功能,以下的使用条件需要注意:

### 模块和上位机之间同步:

自适应波特率功能开启情况下, 当模块上电, 在发送"AT"字符前最好等待 2~3 秒钟。当模块上报开机初始化 信息,表明波特率训练成功,和上位机完成了同步。

在自适应波特率模式下, 主控器如果需要开机信息, 必须首先进行同步。否则开机初始化信息将不会上报。

#### 自适应波特率操作配置:

- 串口配置为8位数据位,无奇偶校验位,1位停止位(出厂配置)  $\blacktriangle$
- 模块开机时只有字符串"AT"可以训练波特率。("at"、"At"或者"aT"无法被识别)
- 波特率训练成功后,可以识别大写、小写或大小写组合的AT命令。
- 自适应波特率模式下,如果模块开机没有先同步,如"RDY","+CFUN:1"和"+CPIN:READY"这样的URC信息 将不会上报。
- 不推荐在固定波特率模式时切换到自适应波特率模式。

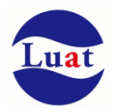

在自适应波特率模式下,不推荐切换到软件多路复用模式。

#### 3.8.1.2 主串口连接方式

主串口的连接方式较为灵活,如下是三种常用的连接方式。

三线制的串口请参考如下的连接方式:

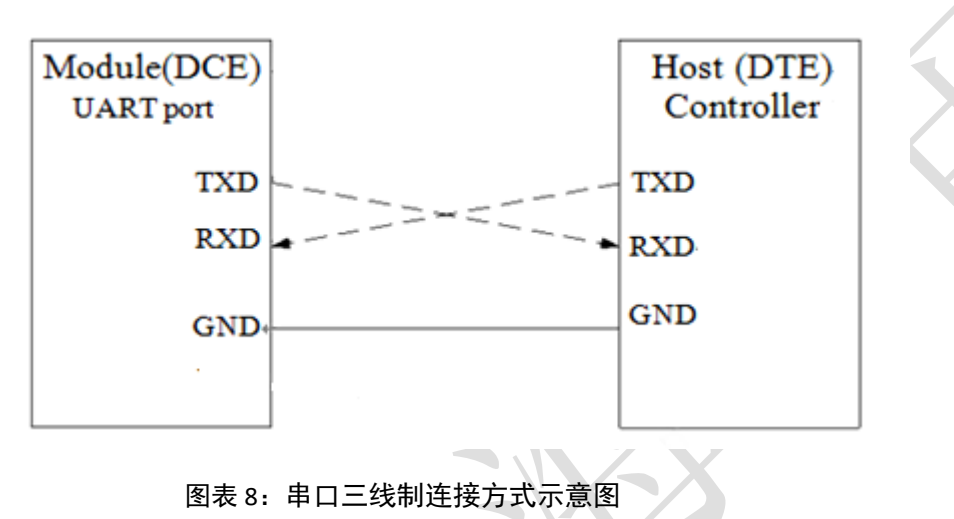

带流控的串口连接请参考如下电路连接, 此连接方式可提高大数据量传输的可靠性, 防止数据丢失。

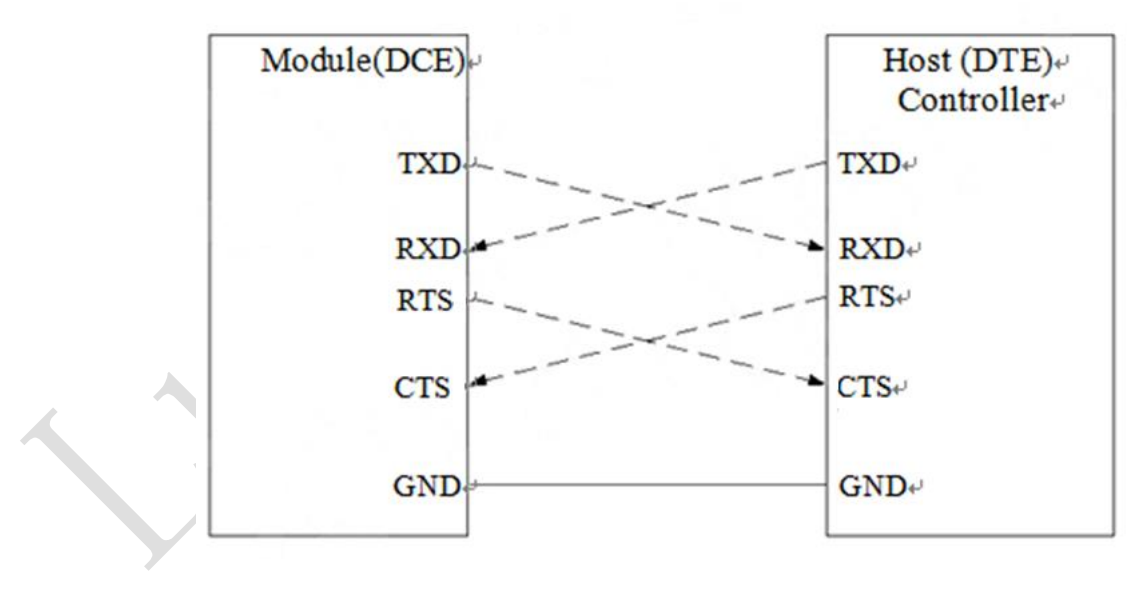

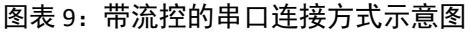

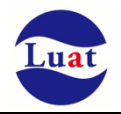

#### $3.7.2.$ 调试串口

- 数据线: UART1\_TXD和UART1\_RXD  $\bullet$
- 调试口仅用作软件调试, 波特率配置为115200bps
- 串口会自动向外面输出log信息

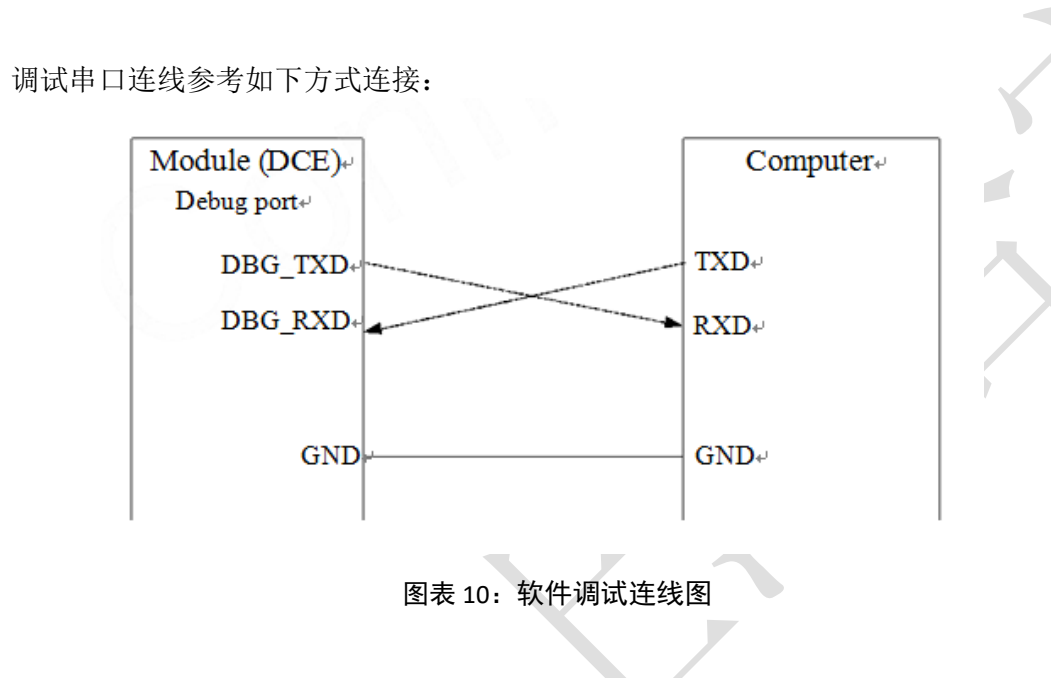

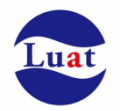

#### $3.7.3.$ 串口电压转换

Air720 模块的 UART1/UART2 的电平都是 1.8V 的, 如果要和 3.3V/5V 的 MCU 通信, 必须要加电平转 换电路:

电平转换电路如下:

V GLOBAL 1V8 是模块输出的 I/O 电平电压。VDD MCU 是客户端的 I/O 电平电压。D2 选低导通压降的肖 特基二极管。

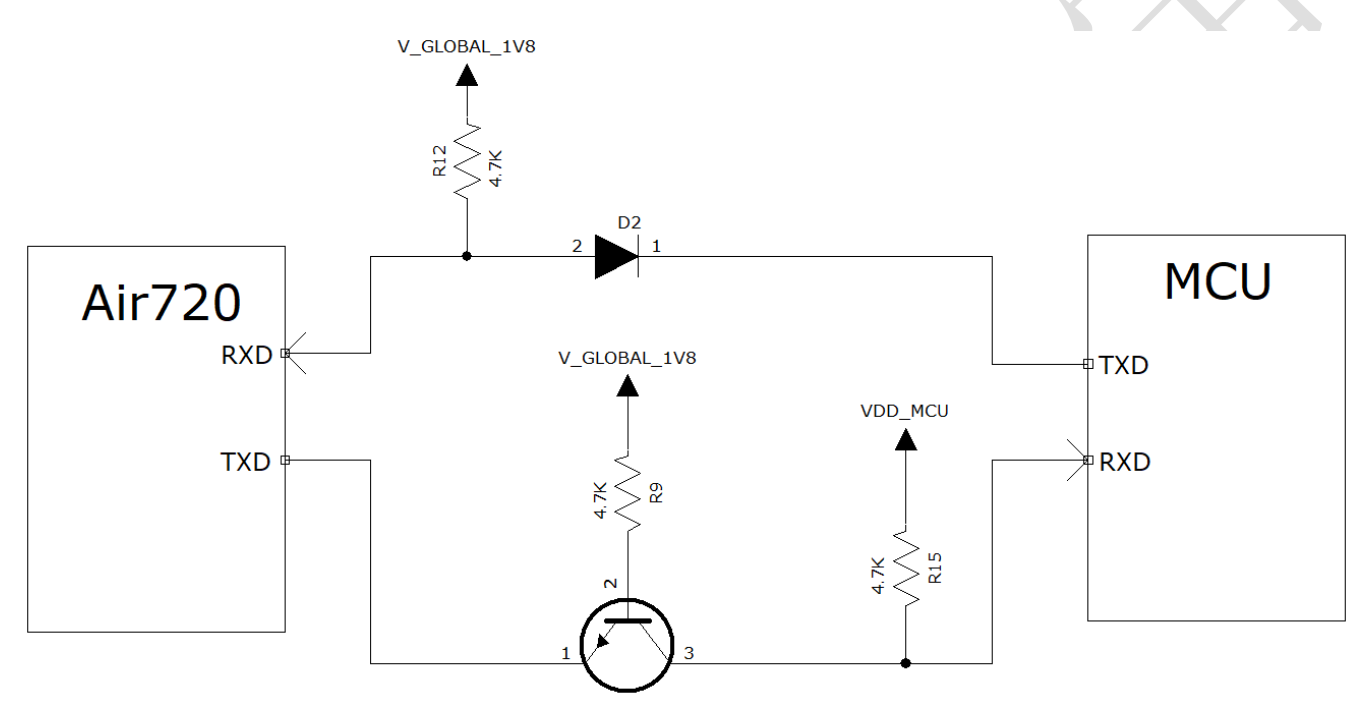

也可以通过外加电平转换芯片来实现电压转换。

# 3.8. USB 接口

Air720 的 USB 符合 USB2.0 规范, 支持高速 (480Mbps) 和全速 (12Mbps) 模式。该接口可用于 AT 命令传送, 数据传输, 软件调试和软件升级

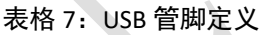

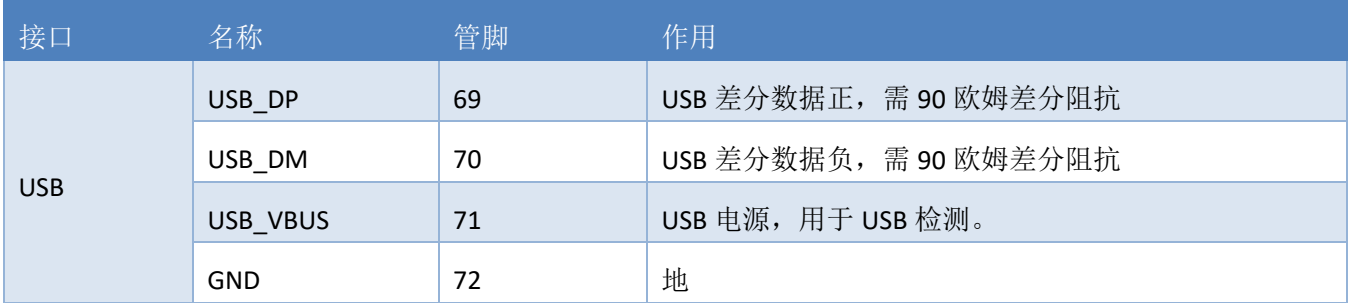

USB接口参考设计电路如下:

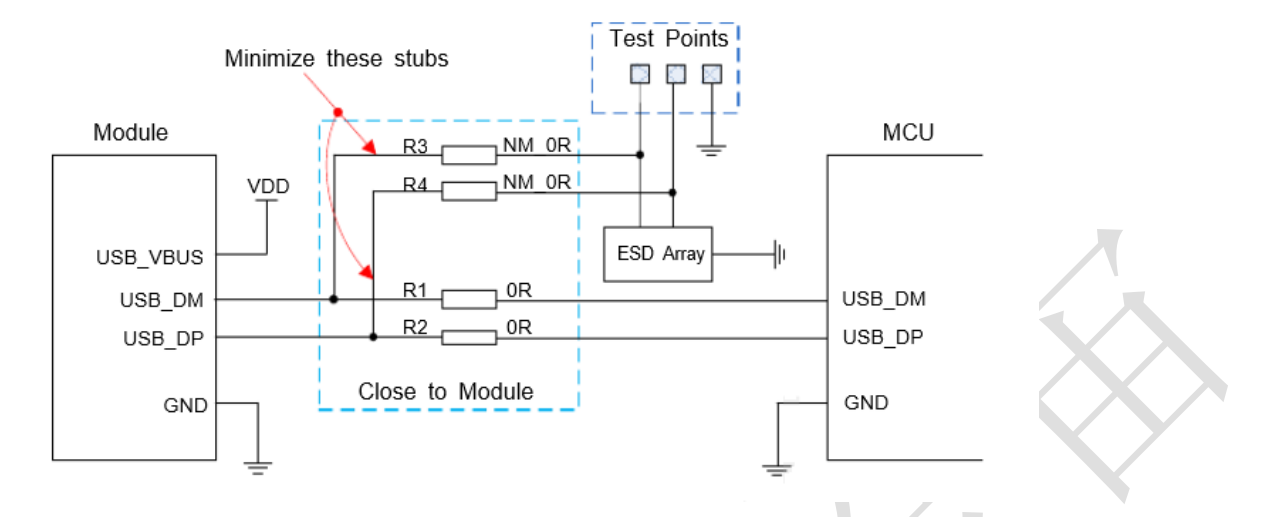

图表 11: USB 接口参考设计

# 3.9. SIM 卡接口

SIM 卡接口支持 ETSI 和 IMT-2000 卡范的, 支持 1.8V 和 3.0V USIM 卡。

#### $3.9.1.$ SIM 接口

下表介绍了 SIM 的接口管脚定义。

表格 8: SIM 卡接口管脚定义

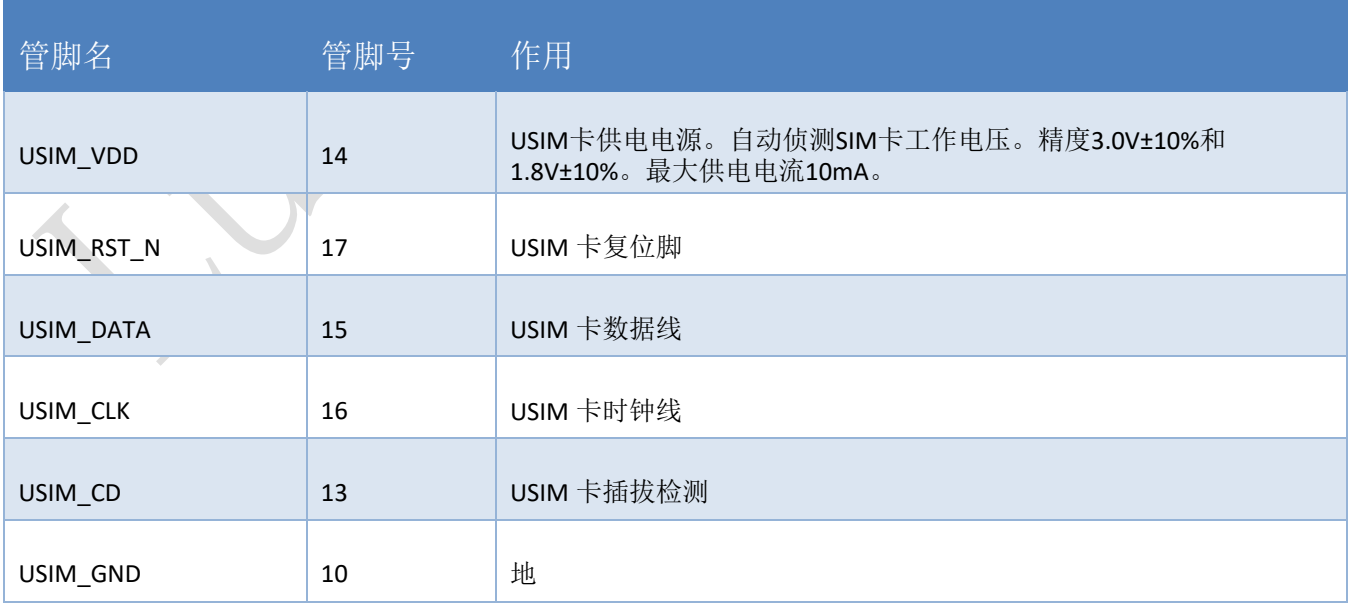

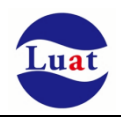

下图是 SIM 接口的参考电路, 使用 6pin 的 SIM 卡座。

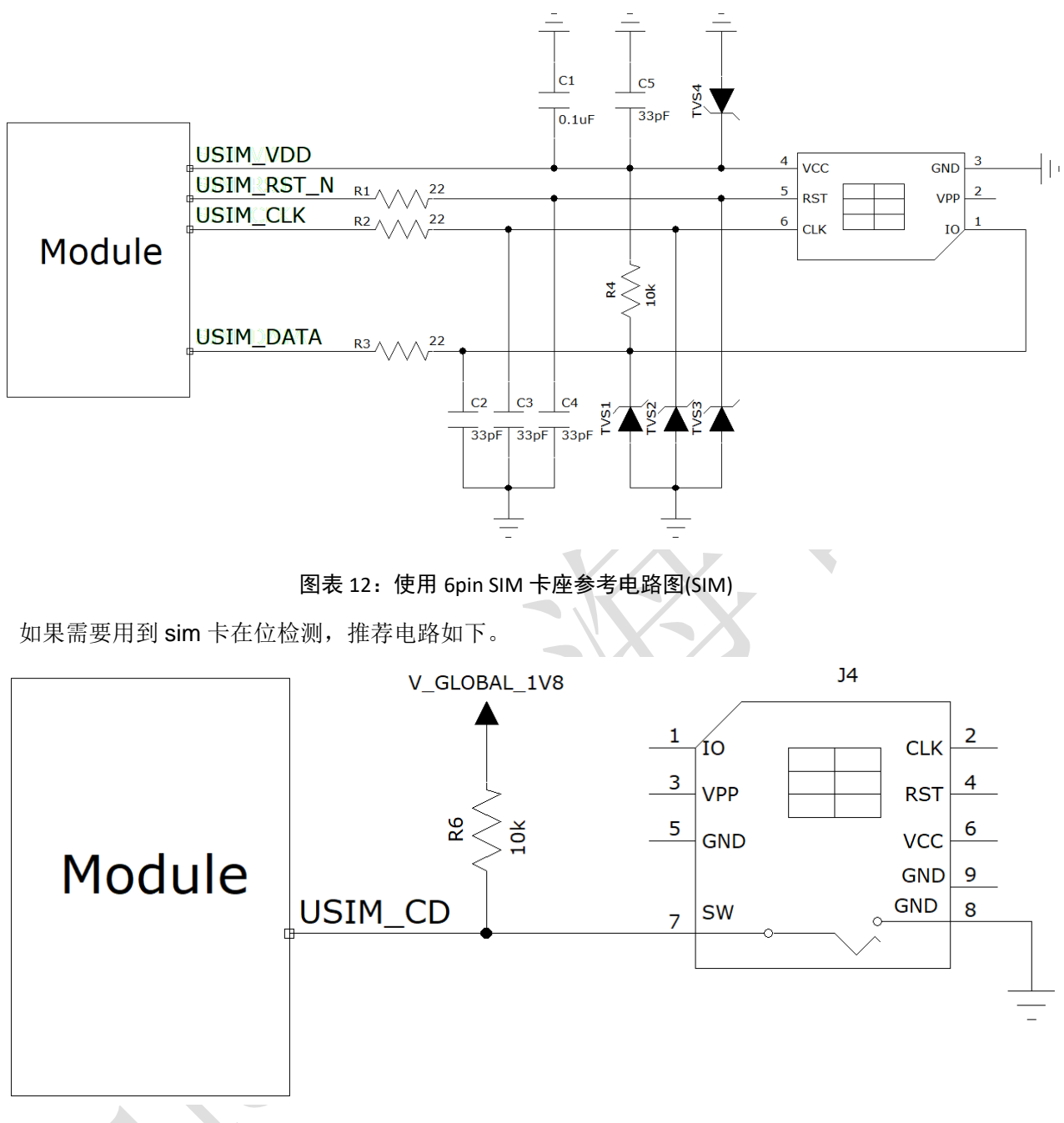

图表 13: 使用带检测 PIN SIM 卡座参考电路图

在SIM卡接口的电路设计中,为了确保SIM卡的良好的功能性能和不被损坏,在电路设计中建议遵循以下 设计原则:

- SIM卡座与模块距离摆件不能太远,越近越好,尽量保证SIM卡信号线布线不超过20cm。  $\bullet$
- SIM卡信号线布线远离RF线和VBAT电源线。。
- 为了防止可能存在的USIM CLK信号对USIM DATA信号的串扰, 两者布线不要太靠近, 在两条走线之间增 加地屏蔽。且对USIM\_RST\_N信号也需要地保护。
- 为了保证良好的ESD保护,建议加TVS管,并靠近SIM卡座摆放。选择的ESD器件寄生电容不大于50pF。在 模块和SIM卡之间也可以串联22欧姆的电阻用以抑制杂散EMI, 增强ESD防护。SIM卡的外围电路必须尽量 靠近SIM卡座。

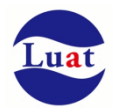

# 3.10. WAKEUP\_OUT

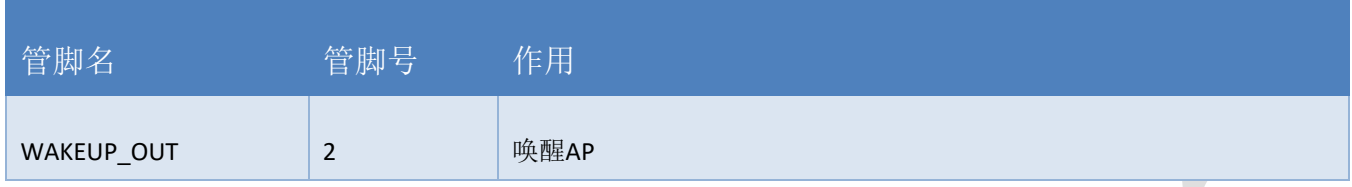

### 表格 9: WAKEUP OUT 信号动作

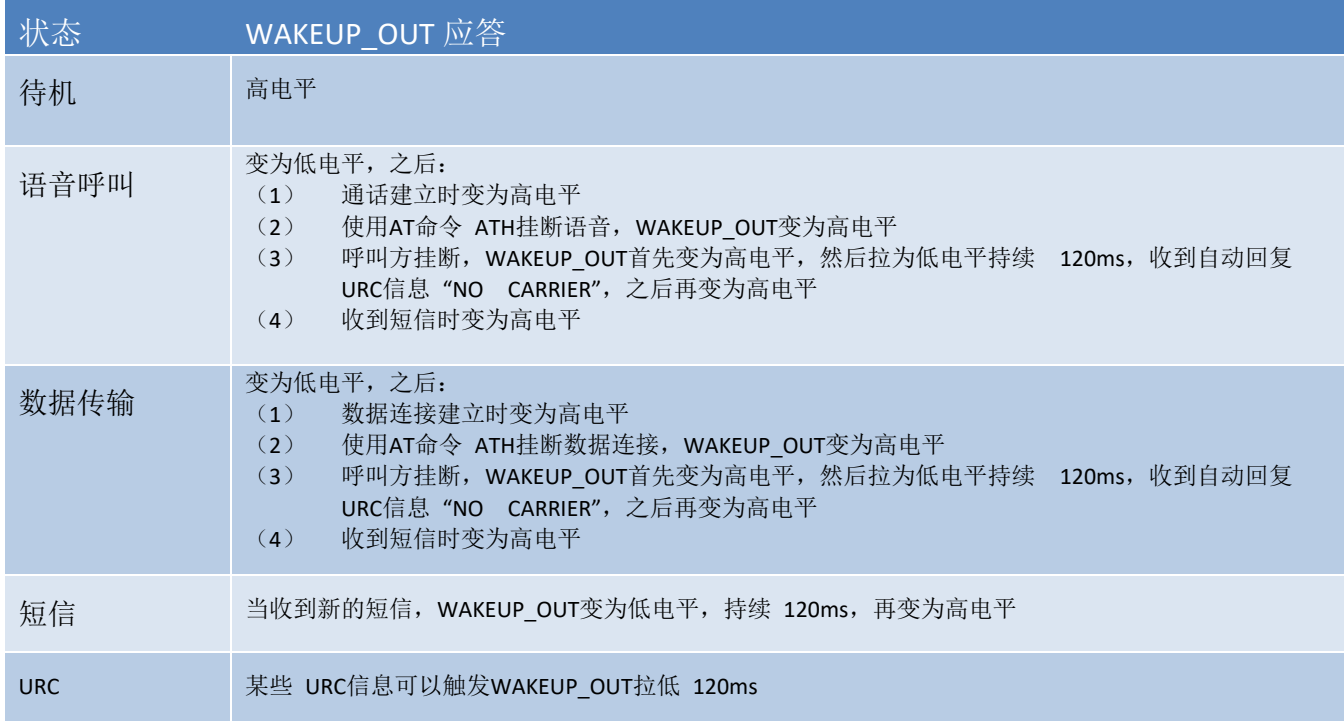

如果模块用作主叫方, WAKEUP\_OUT 会保持高电平, 收到 URC 信息或者短信时除外。而模块用作被叫方 时, WAKEUP\_OUT 的时序如下所示:

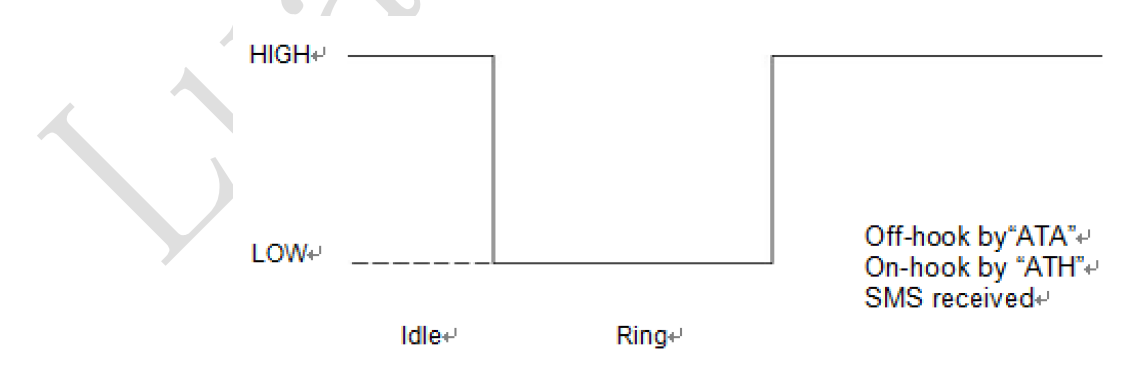

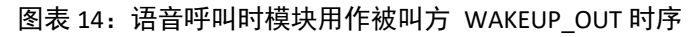

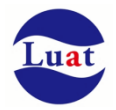

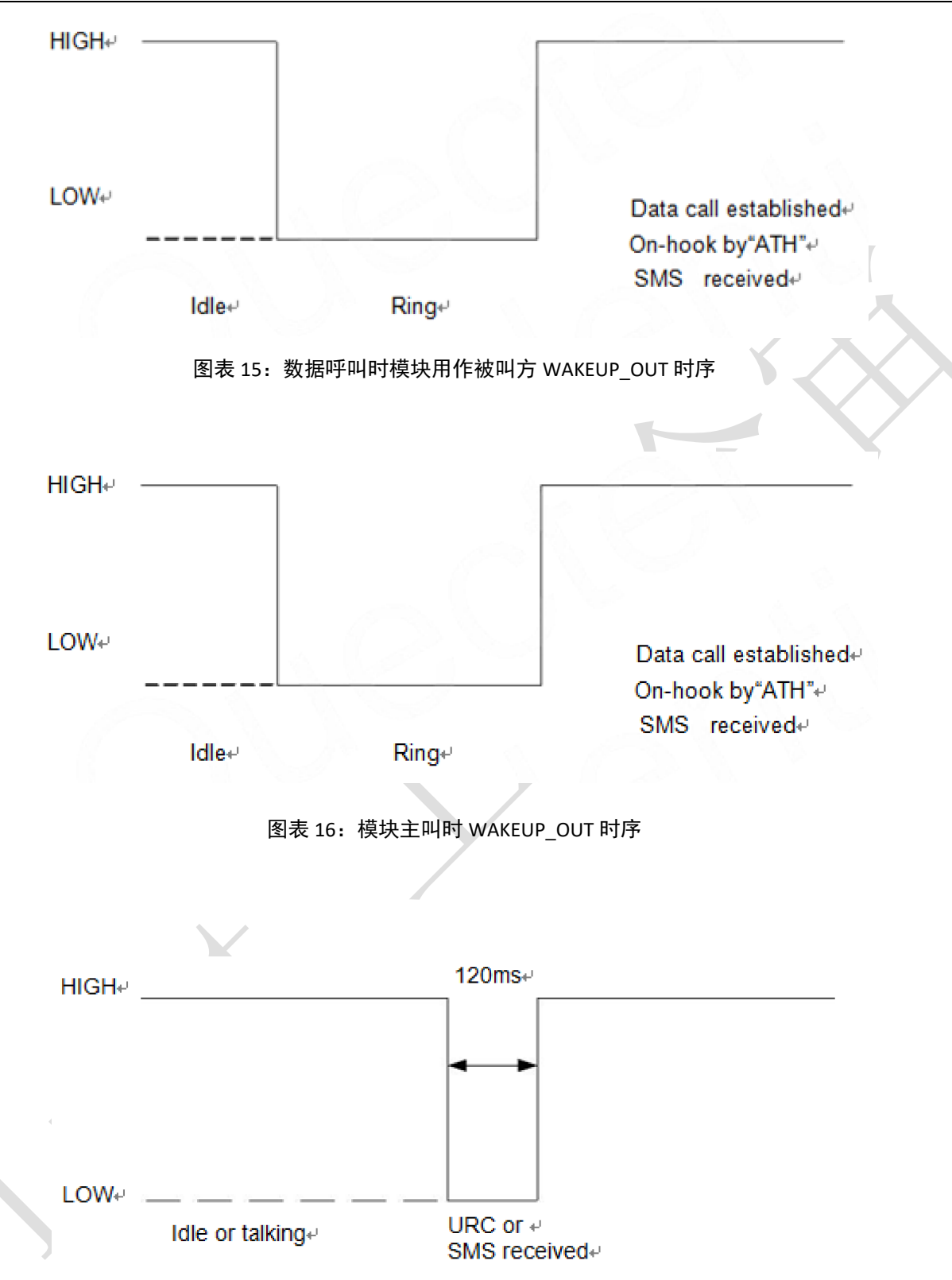

图表 17: 收到 URC 信息或者短信时 WAKEUP\_OUT 时序

# 3.11. 网络状态指示

Air720 分别用两个管脚信号来指示网络的状态。如下两表分别描述了管脚定义和不同网络状态下的逻辑 电平变化:

### 表格 10: 网络指示管脚定义

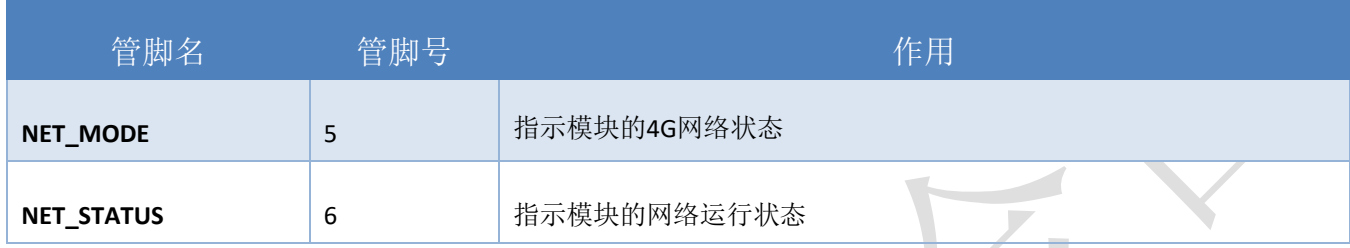

## 表格 11: 指示网络管脚的工作状态

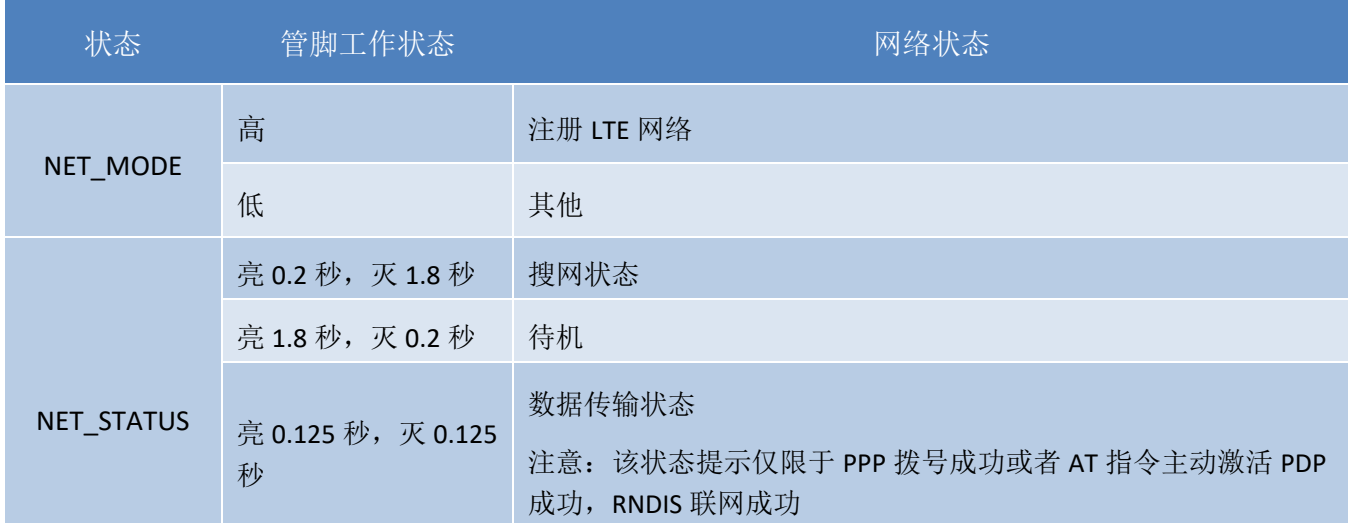

参考电路如下图:

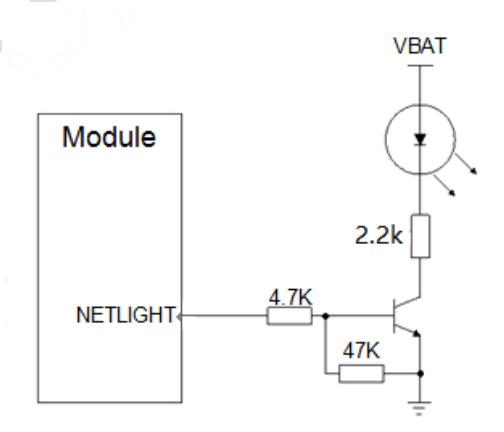

图表 18: NET\_LED 参考电路

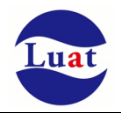

# 4. 射频接口

天线接口管脚定义如下:

#### 表格 12: RF\_ANT 管脚定义

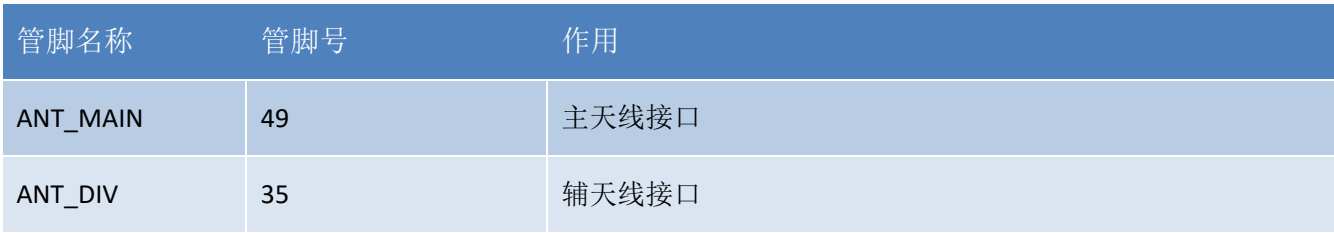

# 4.1. 射频参考电路

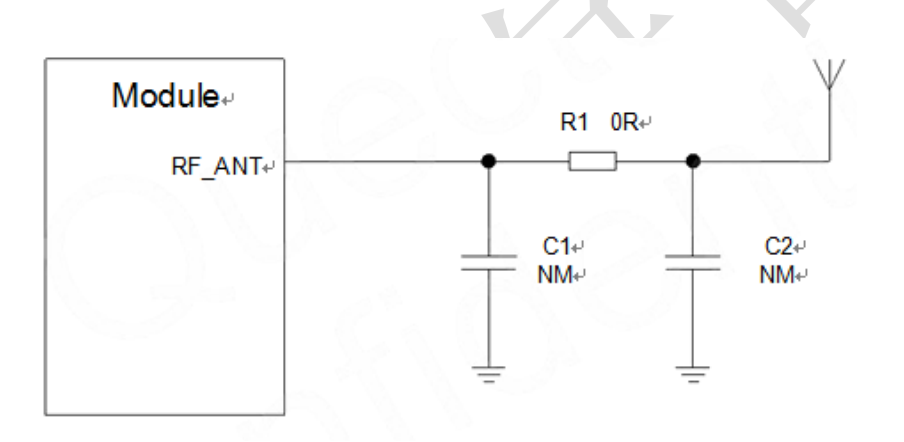

图表 19: 射频参考电路

注意:

- 要保证主天线和分集天线的距离合适以提高接收灵敏度
- 连接到模块RF天线焊盘的RF走线必须使用微带线或者其他类型的 RF走线,阻抗必须控制在50欧姆左 右。

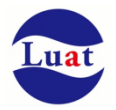

# 4.2. RF 输出功率

表格 13: RF 传导功率

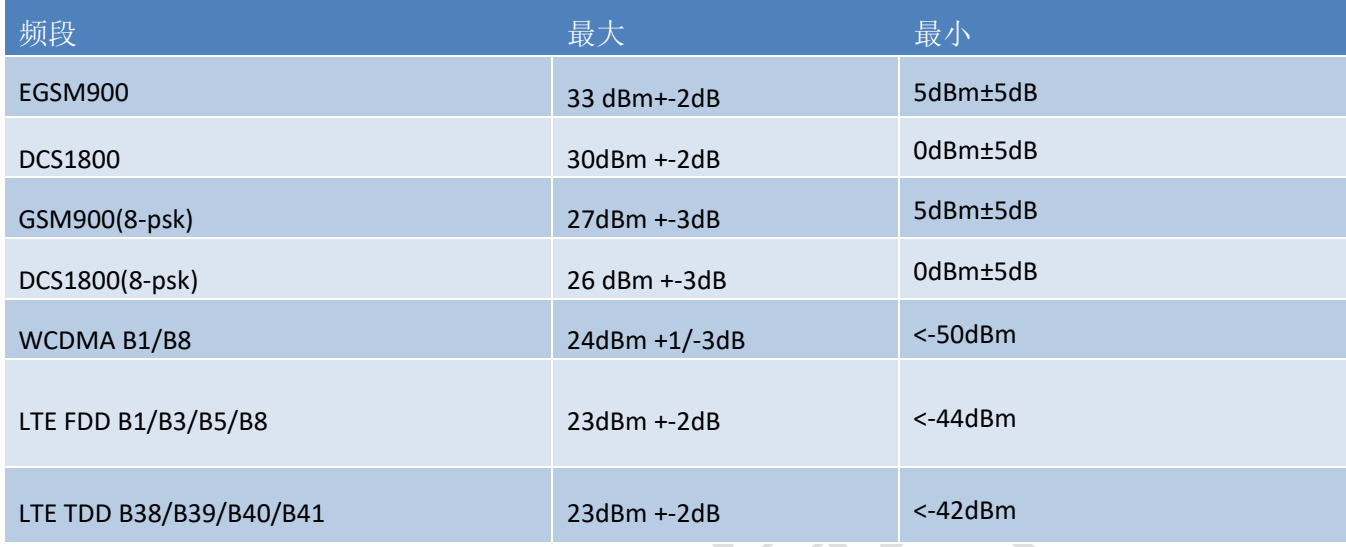

# 4.3. RF 传导灵敏度

#### 表格 14: Air720SG RF 传导灵敏度

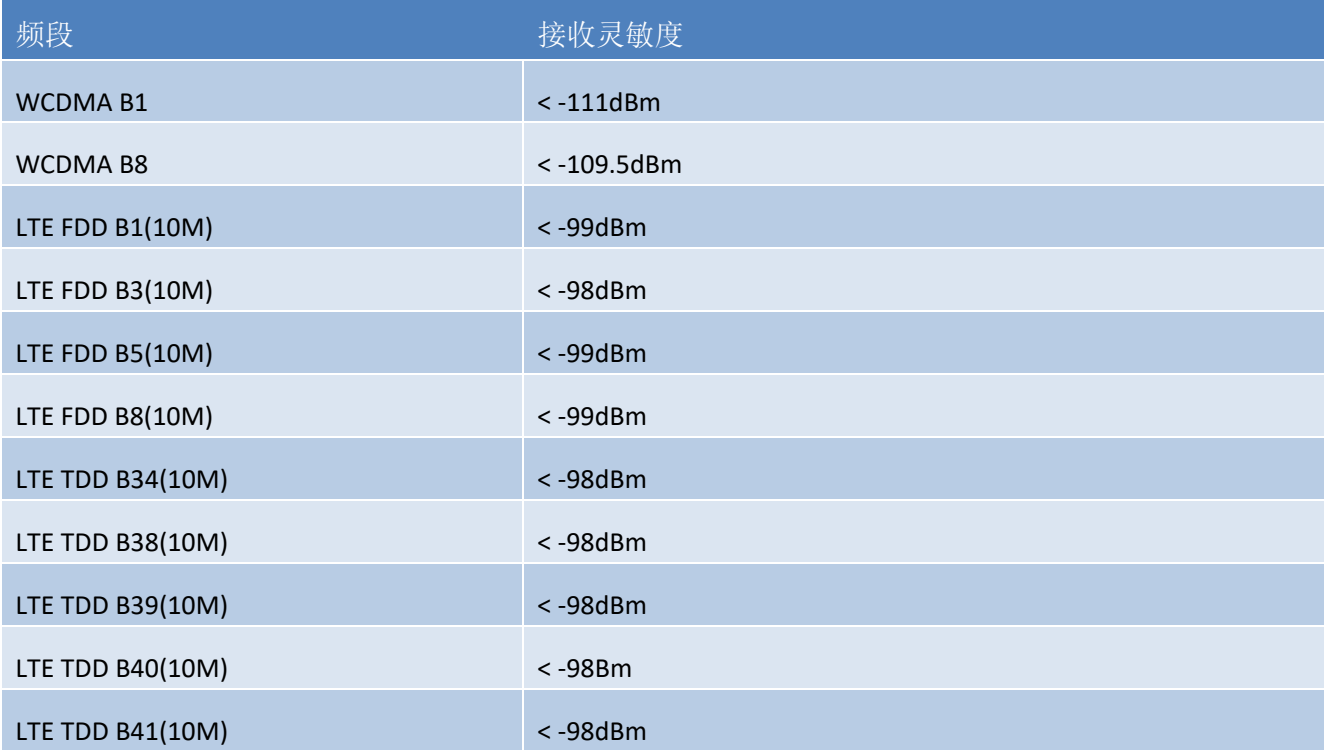

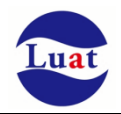

#### 表格 15: Air720SH RF 传导灵敏度

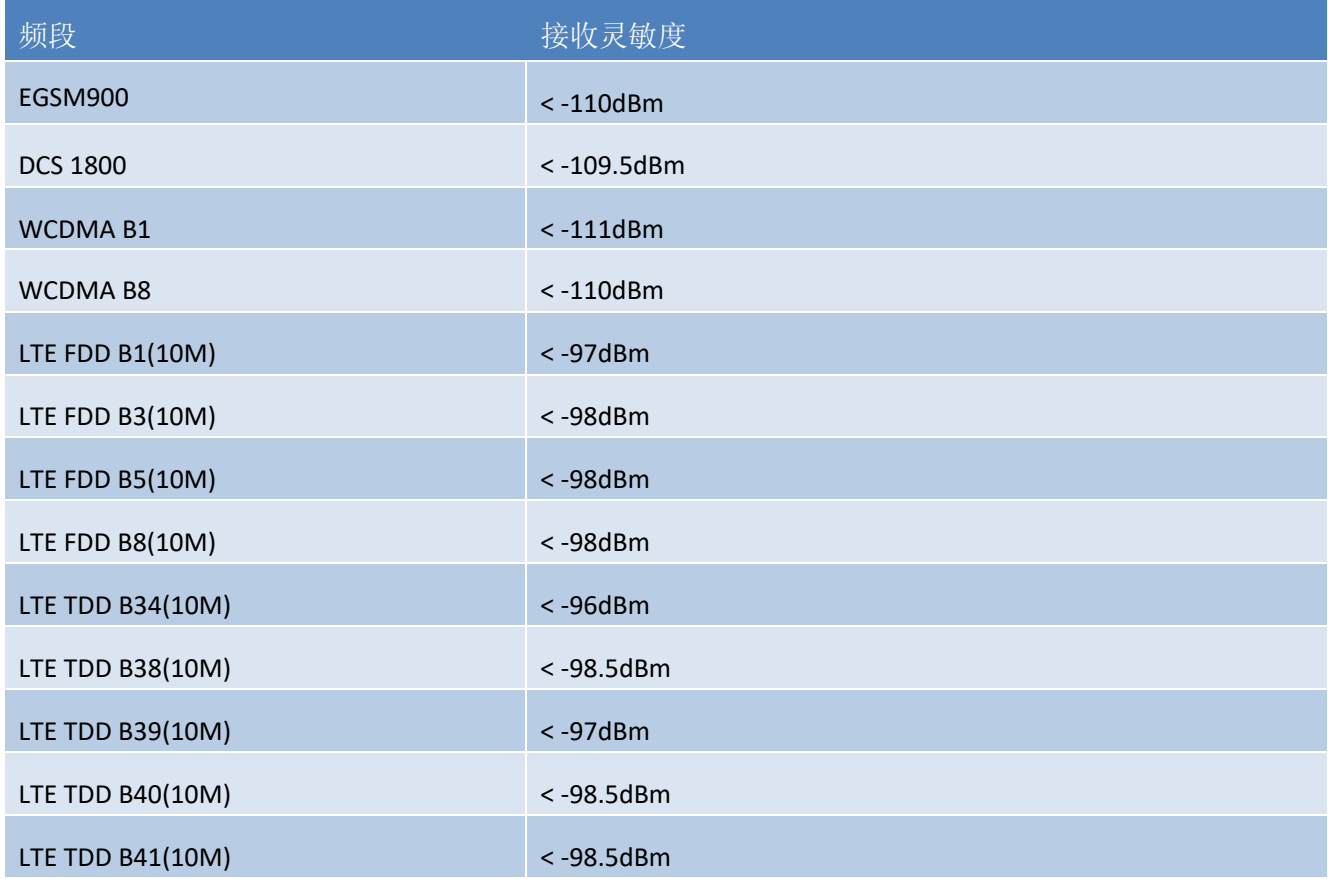

# 4.4. 推荐 RF 焊接方式

如果连接外置天线的射频连接器是通过焊接方式与模块相连的,请务必注意连接线的剥线方式及焊接方 法,尤其是地要焊接充分,请按照下图中正确的焊接方式进行操作,以避免因焊接不良引起线损增大。

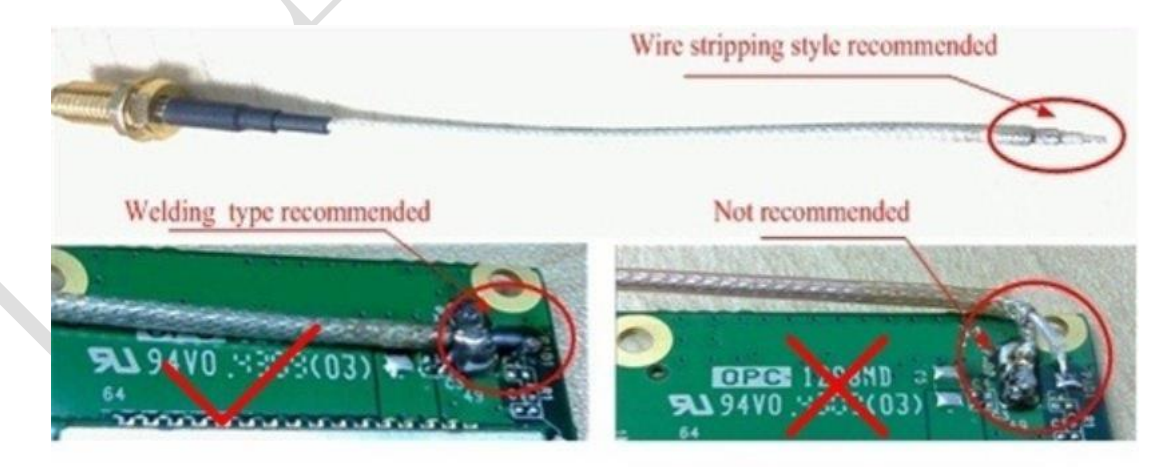

图表 20: 射频焊接方式建议

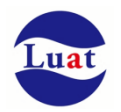

# 5. 电器特性,可靠性,射频特性

# 5.1. 绝对最大值

下表所示是模块数字、模拟管脚的电源供电电压电流最大耐受值。

#### 表格 16: 绝对最大值

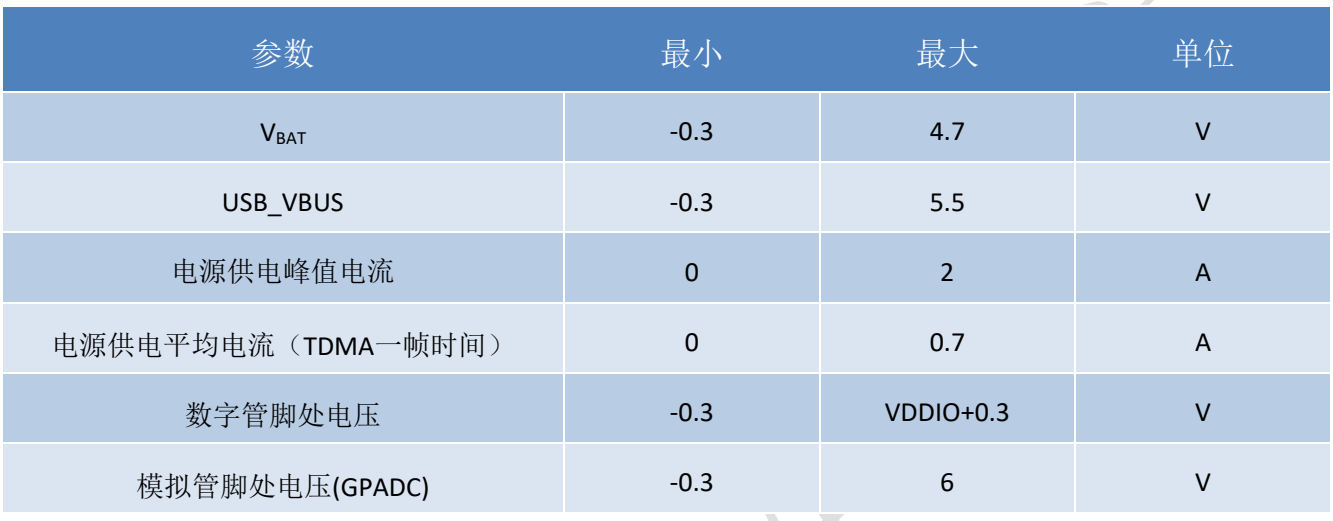

# 5.2. 推荐工作条件

## 表格 17: 推荐工作条件

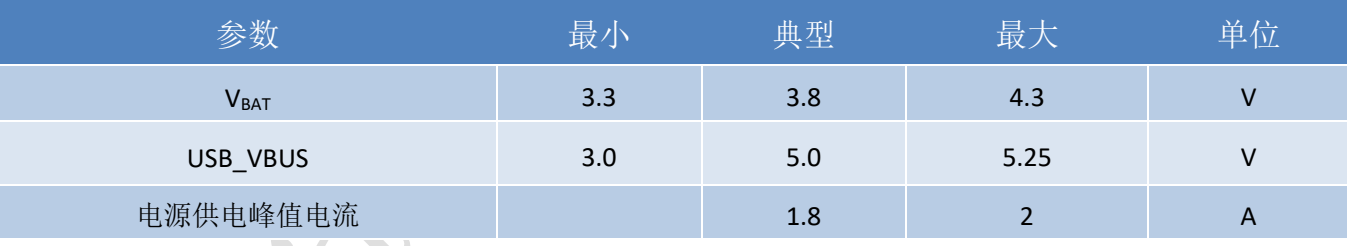

# 5.3. 工作温度

## 表格 18: 工作温度

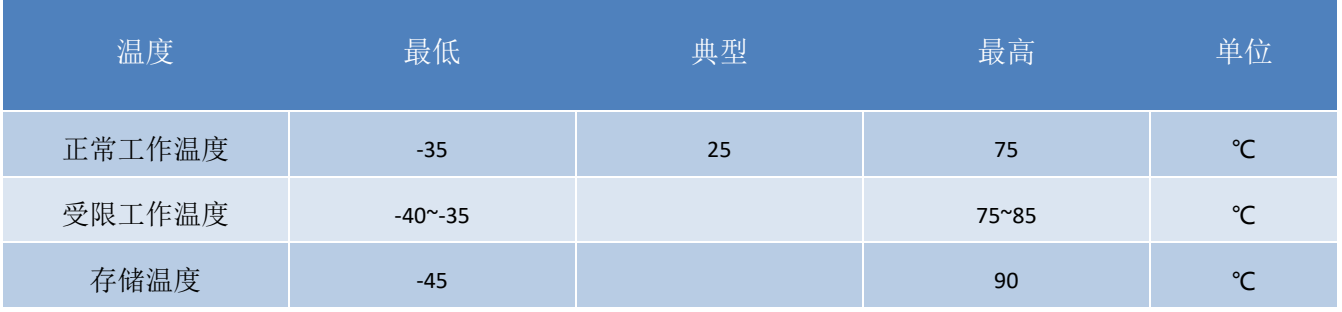

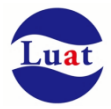

# 5.4. 电源额度值

#### 表格 19: 模块电源额度值

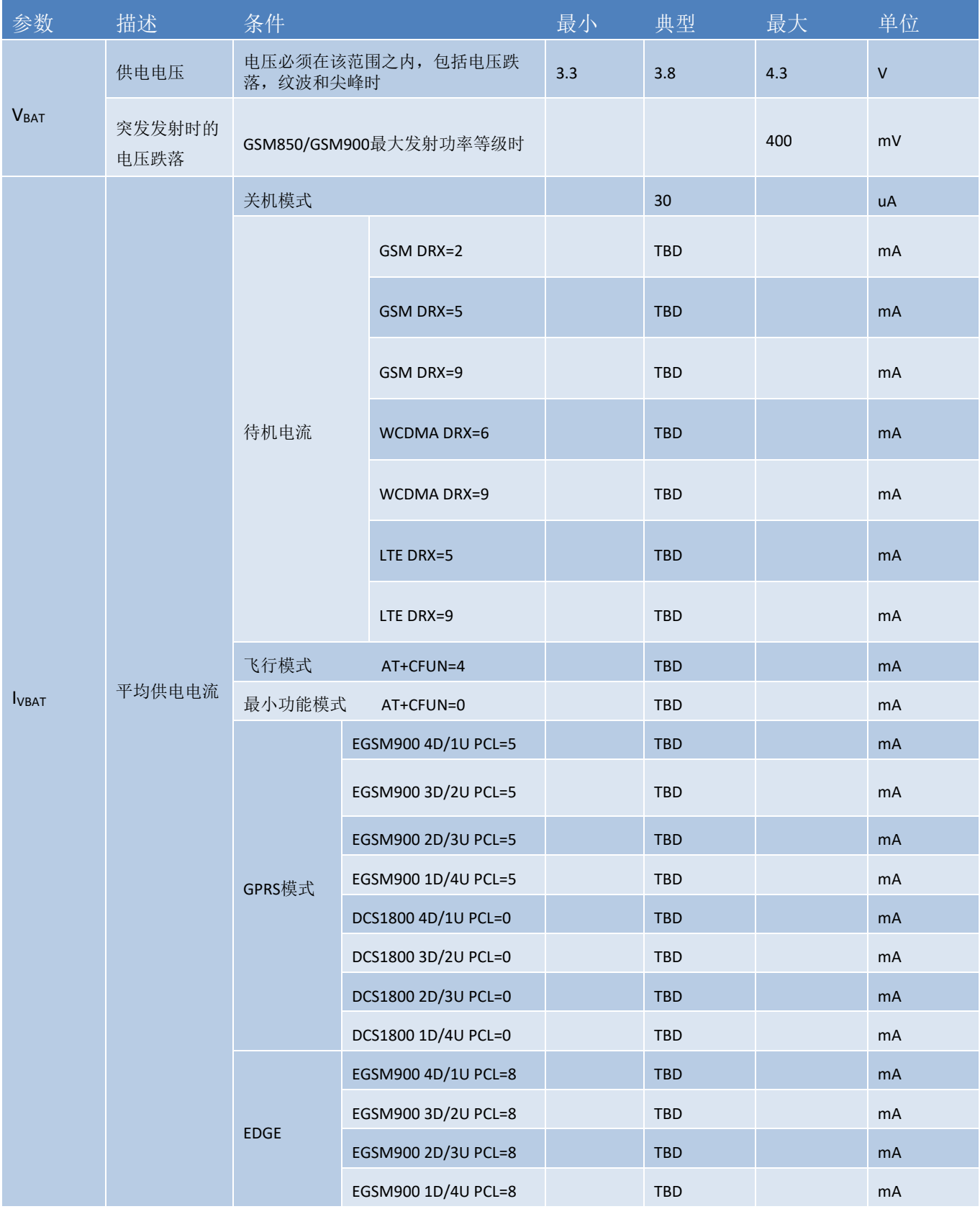

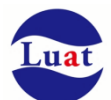

## Air720SH\_Air720SG\_Air720SD 硬件设计手册

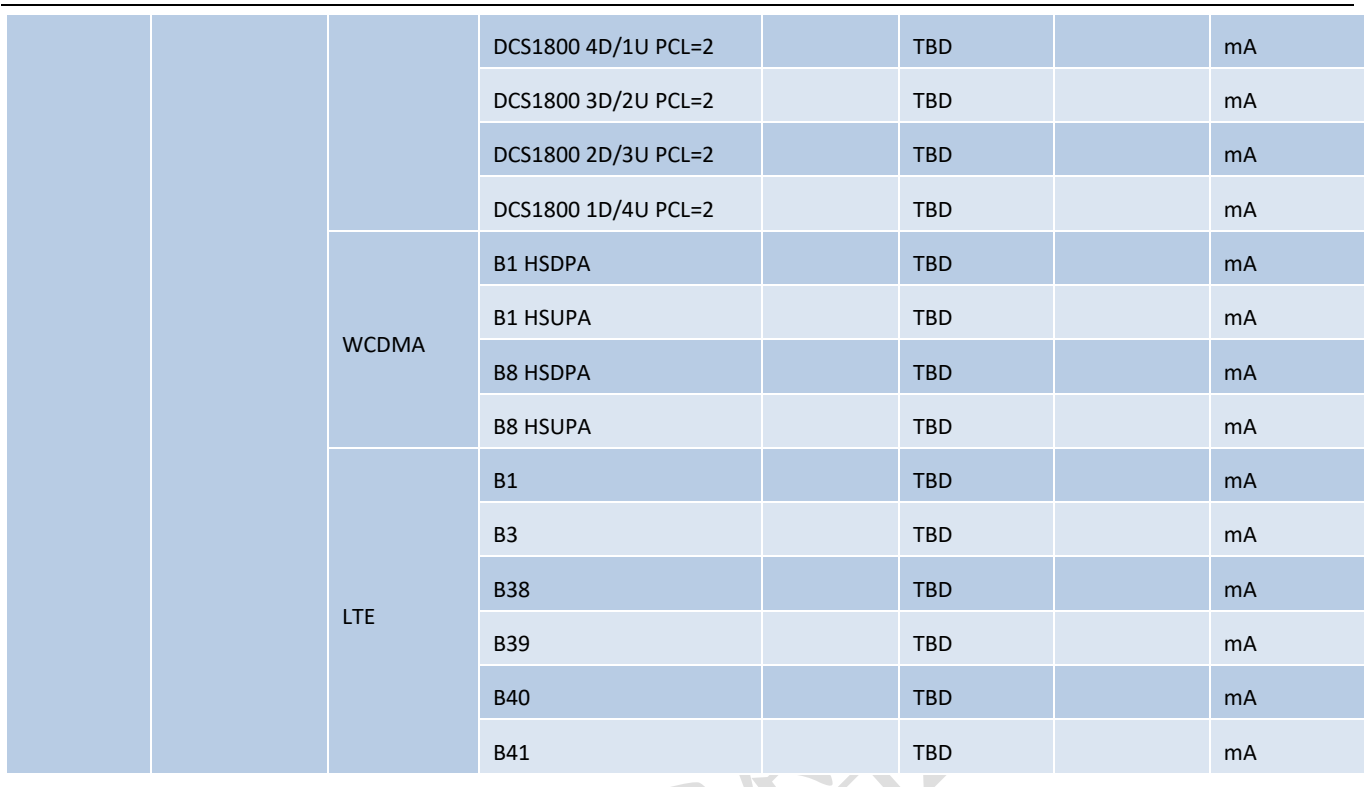

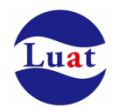

## 5.5. 静电防护

在模块应用中, 由于人体静电, 微电子间带电摩擦等产生的静电, 通过各种途径放电给模块, 可能会对模 块造成一定的损坏, 所以 ESD保护必须要重视, 不管是在生产组装、测试, 研发等过程, 尤其在产品设计 中,都应采取防 ESD保护措施。如电路设计在接口处或易受 ESD点增加 ESD保护, 生产中带防ESD手套等。 下表为模块重点PIN脚的ESD耐受电压情况。

#### 表格 20: ESD 性能参数 (温度: 25℃, 湿度: 45%)

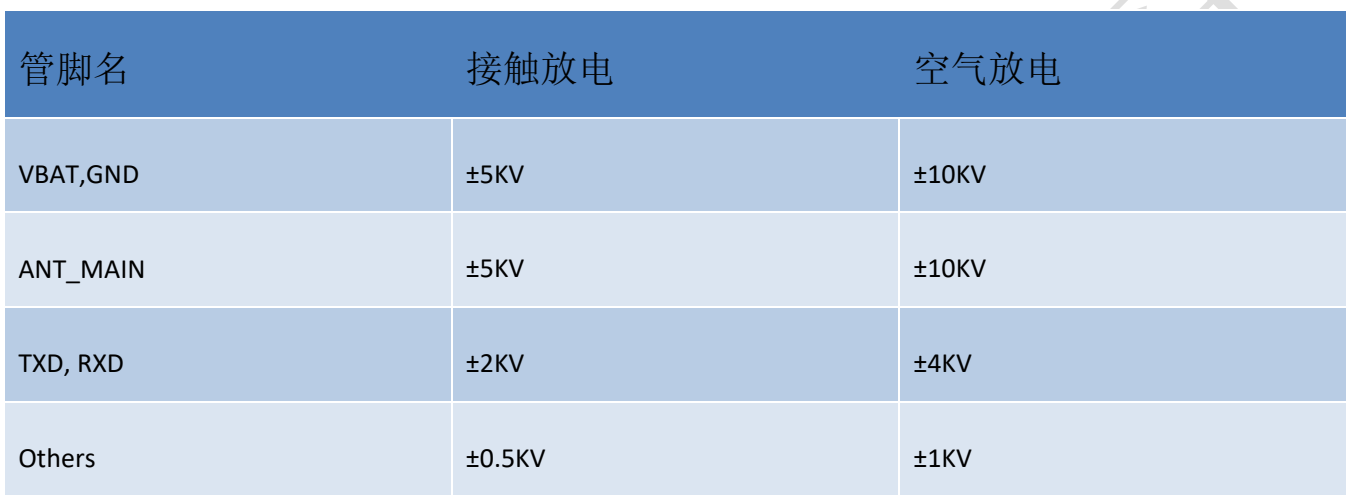

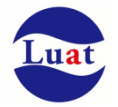

# 6. 机械尺寸

该章节描述模块的机械尺寸以及客户使用该模块设计的推荐封装尺寸。

# 6.1. 模块机械尺寸

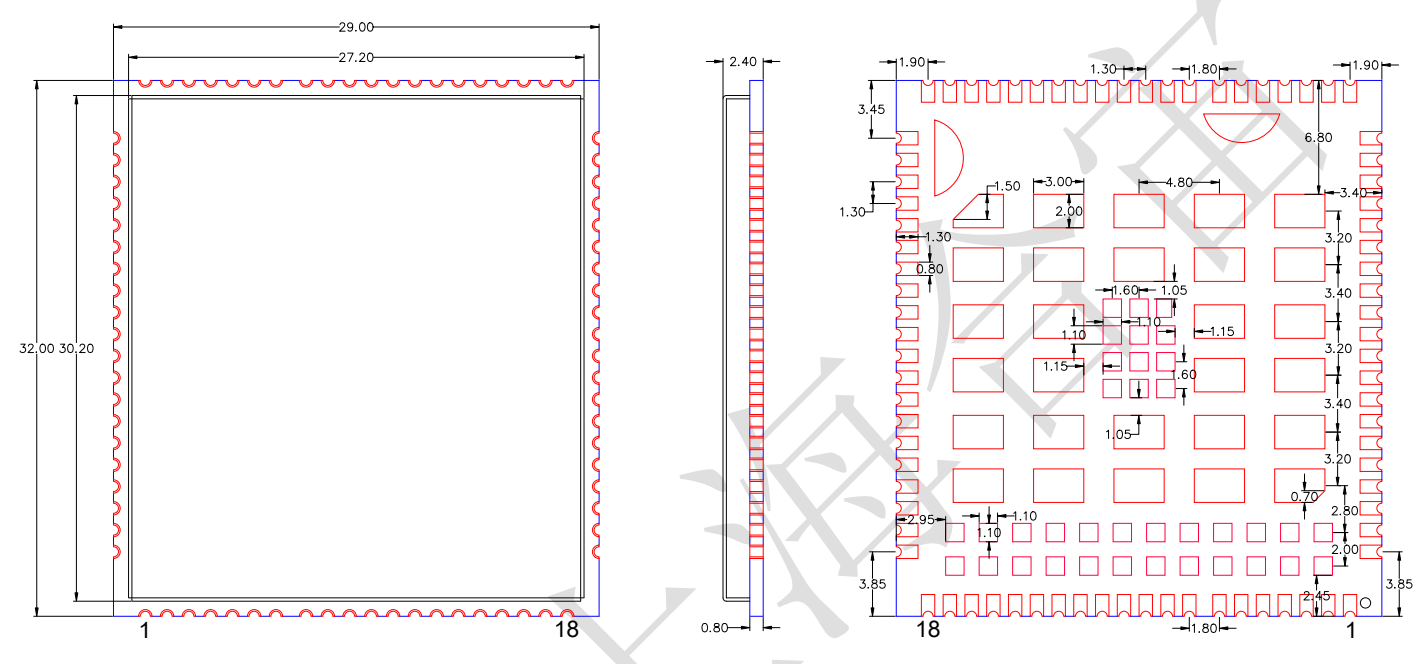

图表 21: Air720 尺寸图 (单位: 毫米)

# 6.2. 推荐 PCB 封装

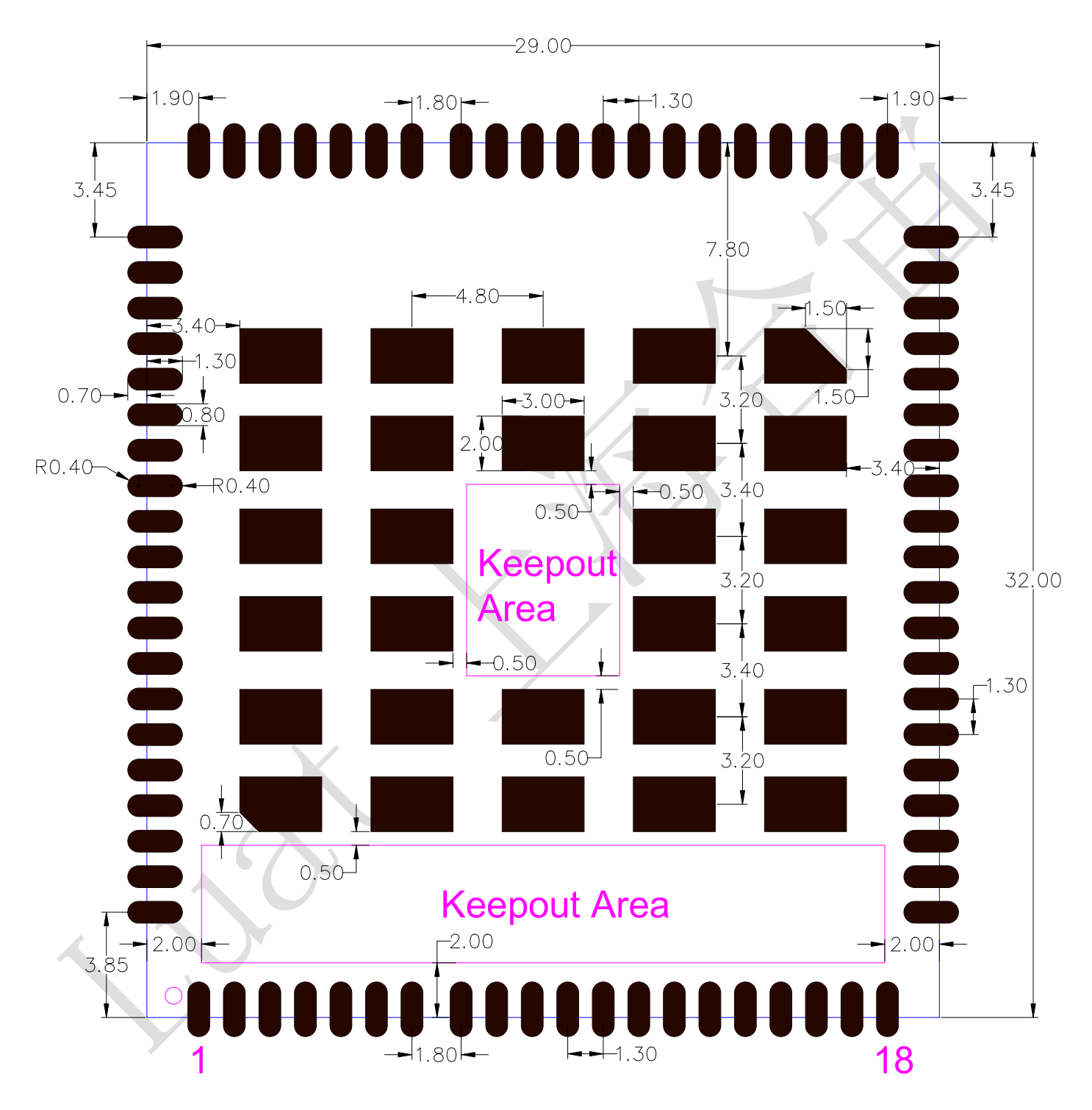

### 图表 22: 正视图, 推荐 PCB 封装 (单位: 毫米)

注意:

- 1. PCB 板上模块和其他元器件之间的间距建议至少 3mm;
- Keepout Area 建议不要走线;  $2.$

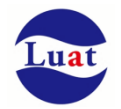

# 7. 存储和生产

# 7.1. 存储

Air720以真空密封袋的形式出货。模块的存储需遵循如下条件:

环境温度低于40摄氏度, 空气湿度小于90%情况下, 模块可在真空密封袋中存放12个月。 当真空密封袋打开后, 若满足以下条件, 模块可直接进行回流焊或其它高温流程:

- 模块环境温度低于30摄氏度,空气湿度小于60%,工厂在72小时以内完成贴片。
- 空气湿度小于10%

若模块处于如下条件,需要在贴片前进行烘烤:

- 当环境温度为23摄氏度(允许上下5摄氏度的波动)时,湿度指示卡显示湿度大于10%
- 当真空密封袋打开后, 模块环境温度低于30摄氏度, 空气湿度小于60%, 但工厂未能在72小时以内完成贴 片
- 当真空密封袋打开后, 模块存储空气湿度大于10%

如果模块需要烘烤,请在125摄氏度下(允许上下5摄氏度的波动)烘烤48小时。

注意: 模块的包装无法承受如此高温, 在模块烘烤之前, 请移除模块包装。如果只需要短时间的烘烤, 请 参考 IPC/JEDECJ-STD-033 规范。

# 7.2. 生产焊接

用印刷刮板在网板上印刷锡膏, 使锡膏通过网板开口漏印到 PCB上, 印刷刮板力度需调整合适, 为保证 模块印膏质量, Air720模块焊盘部分对应的钢网厚度应为 0.2mm。

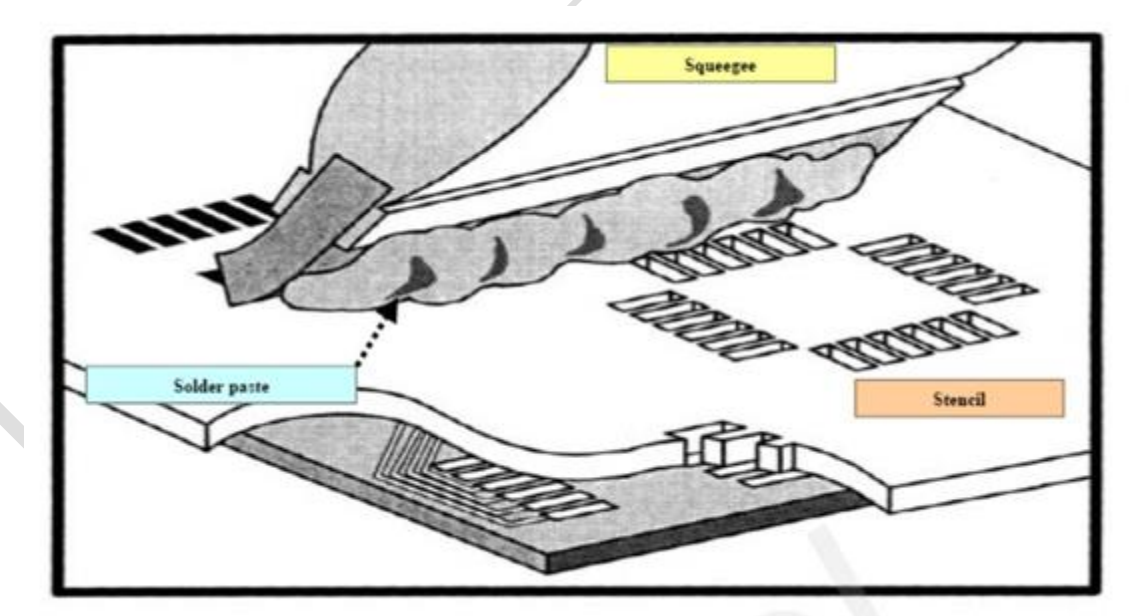

图表 23: 印膏图

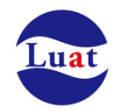

为避免模块反复受热损伤, 建议客户 PCB板第一面完成回流焊后再贴模块。推荐的炉温曲线图如下图所 示:

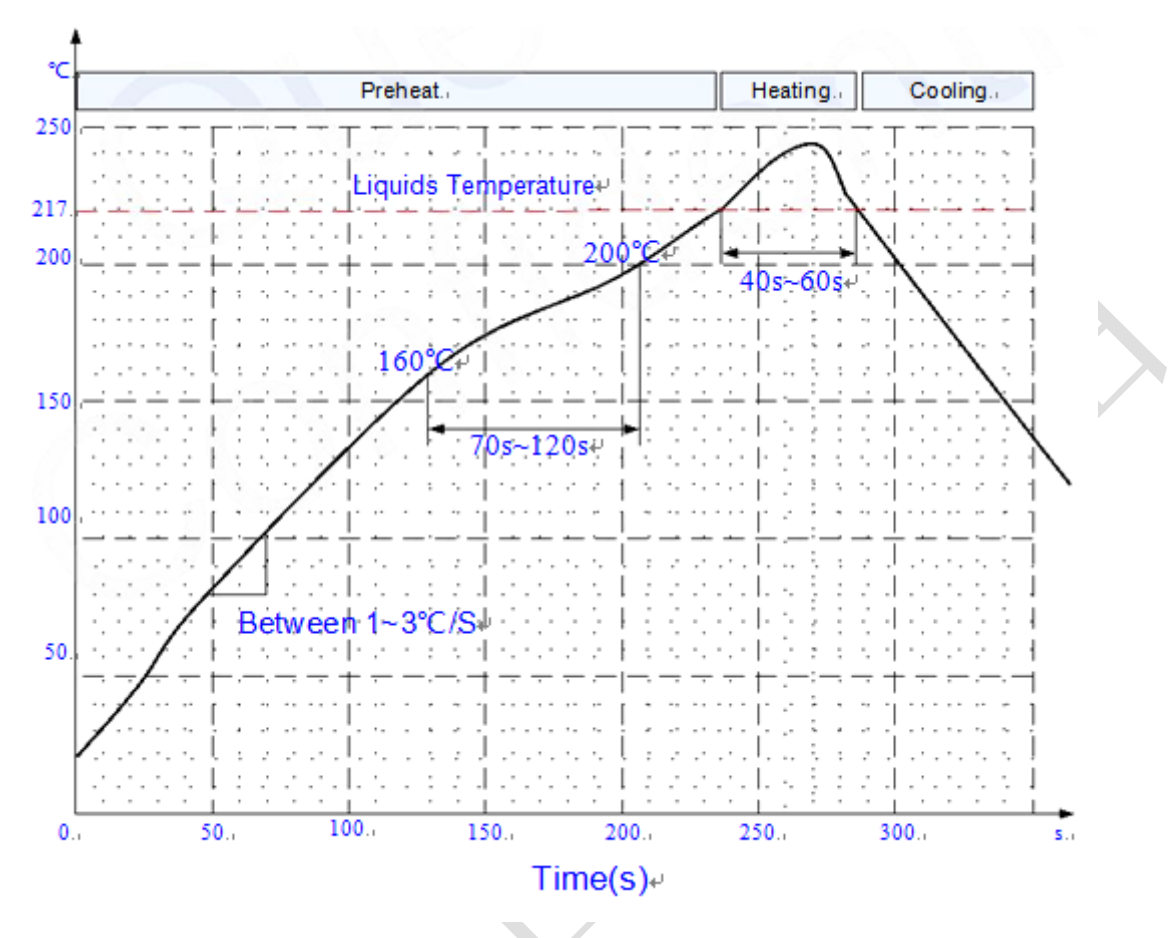

图表 24: 炉温曲线

上海合宙通信科技有限公司

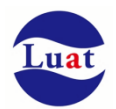

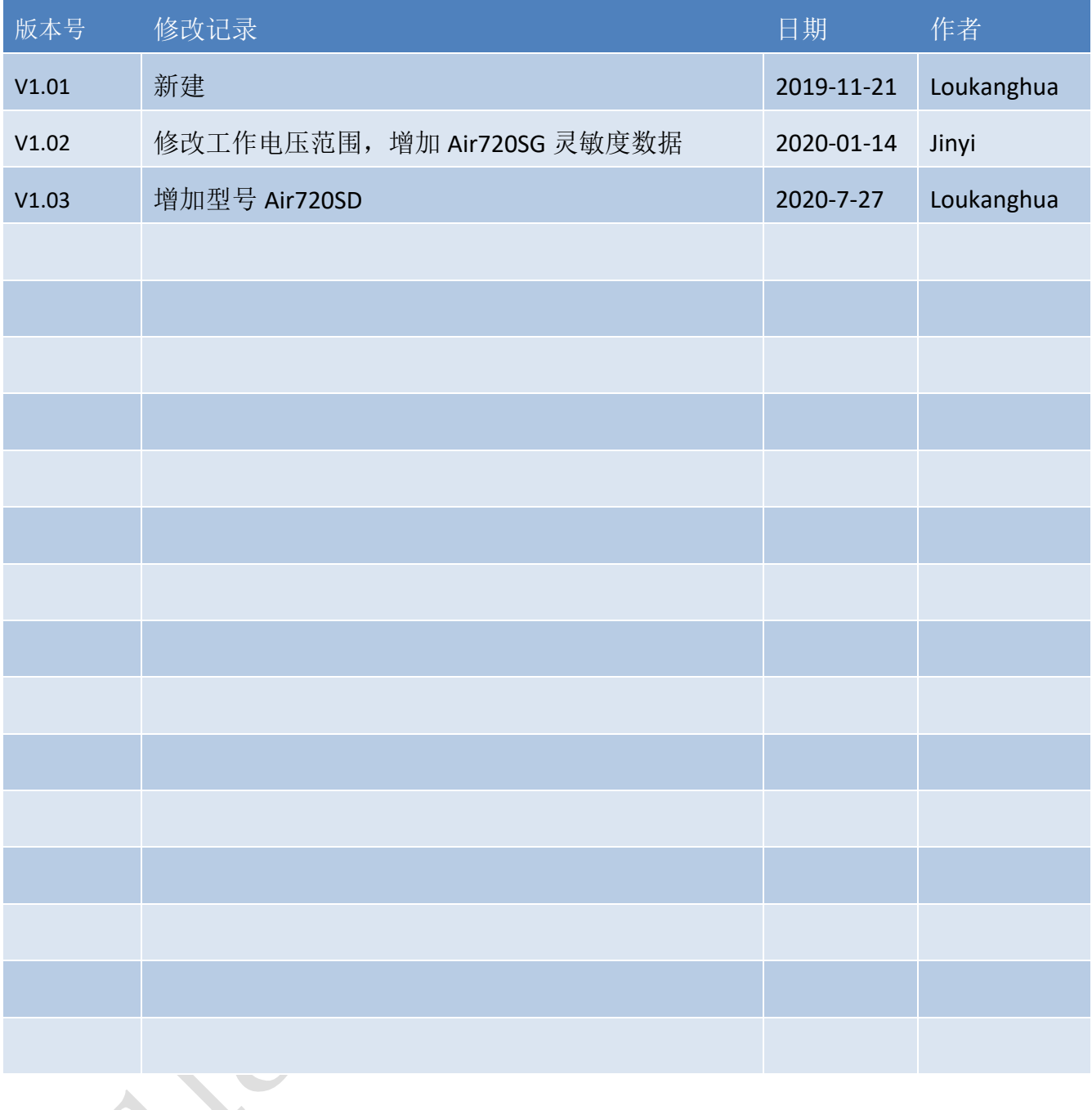

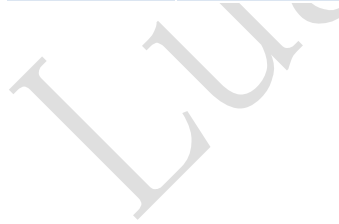

# **X-ON Electronics**

Largest Supplier of Electrical and Electronic Components

*Click to view similar products for* [luat](https://www.x-on.com.au/manufacturer/luat) *manufacturer:*

Other Similar products are found below :

[Luat](https://www.x-on.com.au/manufacturer/luat)